Gracias por adquirir el teléfono Sony Ericsson W595 Walkman™, cuyo formato extraplano y manejable le permitirá disfrutar de la música, solo o en compañía.

Para ampliar información sobre el teléfono, vaya a [www.sonyericsson.com/fun](http://www.sonyericsson.com/fun).

Regístrese ahora en [www.sonyericsson.com/myphone](http://www.sonyericsson.com/myphone) para conseguir herramientas, almacenamiento en línea gratuito, ofertas especiales, noticias y concursos.

Para solicitar asistencia para el producto, visite [www.sonyericsson.com/support](http://www.sonyericsson.com/support).

# Accesorios: más contenido para su teléfono

Auricular estéreo Bluetooth™ HBH-DS205

Disfrute oyendo música inalámbrica sin perder ni una llamada

Altavoz inalámbrico portátil MBS-200 Disfrute de la música inalámbrica con un sonido de calidad

# Receptor de música Bluetooth™ MBR-100

Disfrute de la música que guarda en el teléfono gracias a los altavoces estéreo

Estos accesorios pueden adquirirse por separado pero es posible que no estén disponibles en todas las tiendas. Para ver la gama completa, visite [www.sonyericsson.com/accessories](http://www.sonyericsson.com/accessories).

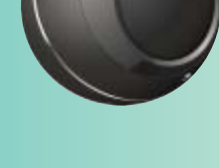

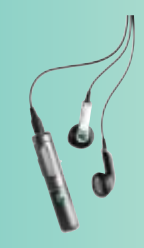

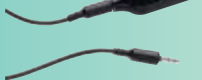

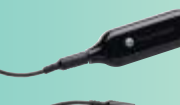

# Contenido

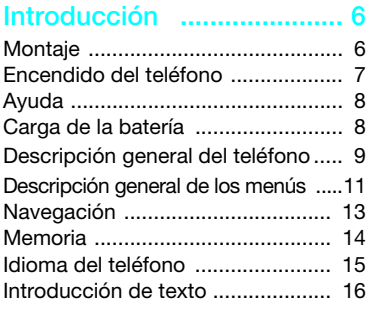

# [Walkman™ ........................ 17](#page-18-0)

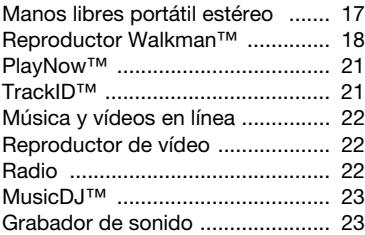

# Transferencia y gestión de [contenidos......................... 24](#page-25-0)

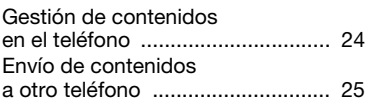

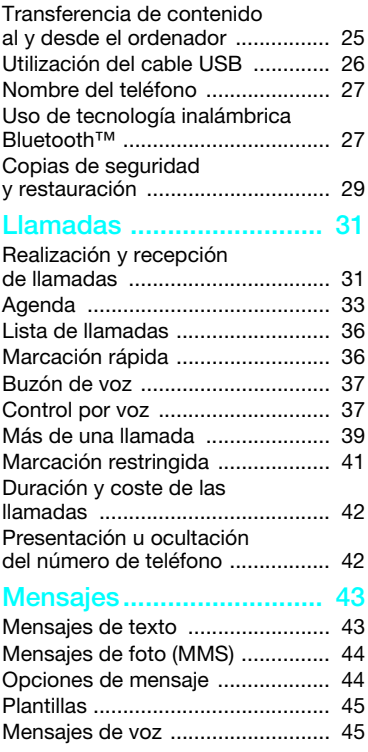

Contenido 1

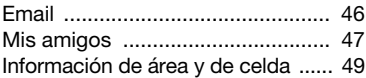

[Fotos ................................. 50](#page-51-0)

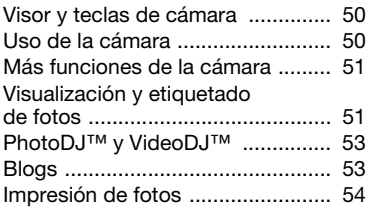

# [Internet............................... 55](#page-56-0)

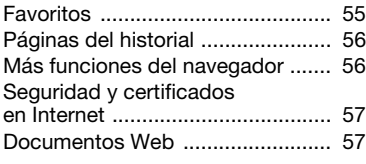

# [Sincronización .................. 59](#page-60-0)

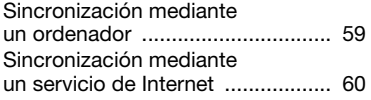

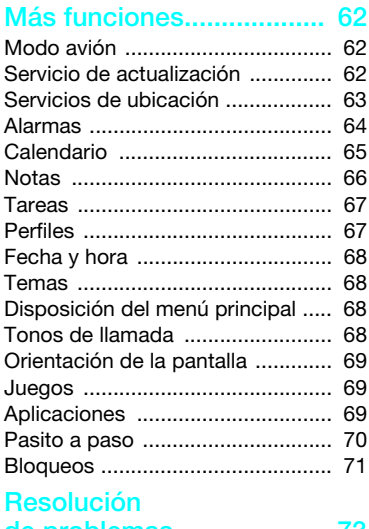

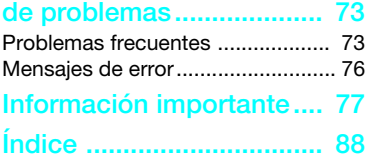

2 Contenido

## Sony Ericsson W595

#### UMTS HSDPA 2100 GSM EDGE 850/900/1800/1900

Esta guía del usuario ha sido publicada por Sony Ericsson Mobile Communications AB o su empresa local asociada, sin que se proporcione ningún tipo de garantía. Sony Ericsson Mobile Communications AB puede realizar, en cualquier momento y sin previo aviso, las mejoras y los cambios necesarios en esta guía del usuario a causa de errores tipográficos, falta de precisión en la información actual o mejoras de los programas y los equipos. No obstante, estos cambios se incorporarán en las nuevas ediciones de la guía. Todos los derechos reservados.

©Sony Ericsson Mobile Communications AB, 2008 Número de publicación: 1215-6211.1 Nota:

Algunas redes no admiten todos los servicios incluidos en esta guía del usuario. Esto también se aplica al número de emergencia internacional GSM 112. Si no está seguro de si puede utilizar un servicio determinado, póngase en contacto con su operador de red o proveedor de servicios.

Antes de utilizar su teléfono móvil, lea los capítulos Información importante.

Su teléfono móvil tiene capacidad para descargar, almacenar y enviar contenido adicional, por ejemplo, tonos de llamada. El uso de dicho contenido puede estar limitado o prohibido mediante derechos de terceras partes, incluida, sin carácter limitado, la restricción en virtud de las leyes de copyright aplicables. Usted, y no Sony Ericsson, es plenamente responsable del contenido adicional que descargue o envíe desde su teléfono móvil. Antes de utilizar cualquier contenido adicional, compruebe si el uso que pretende hacer de dicho contenido está debidamente autorizado mediante licencia o cualquier otro modo. Sony Ericsson no garantiza la precisión, integridad o calidad de cualquier contenido adicional o contenidos de terceras partes. Sony Ericsson no se

responsabilizará bajo ninguna circunstancia y de ningún modo del uso indebido que realice del contenido adicional o de terceras partes. Smart-Fit Rendering es una marca comercial o una marca comercial registrada de ACCESS Co., Ltd. Bluetooth es una marca comercial o una marca comercial registrada de Bluetooth SIG Inc. y cualquier utilización de esta marca por parte de Sony Ericsson es bajo licencia.

El logotipo de la esfera, SensMe, PlayNow, MusicDJ, PhotoDJ, TrackID y VideoDJ son marcas comerciales o marcas comerciales registradas de Sony Ericsson Mobile Communications AB.

TrackID™ es propiedad de Gracenote Mobile MusicID™. Gracenote y Gracenote Mobile MusicID son marcas comerciales o marcas comerciales registradas de Gracenote, Inc.

WALKMAN es una marca comercial o una marca comercial registrada de Sony Corporation.

Lotus Notes es una marca comercial o una marca comercial registrada de International Business Machines Corporation.

Sony, Memory Stick Micro™ y M2™ son marcas comerciales o marcas comerciales registradas de Sony Corporation.

Google™ y Google Maps™ son marcas comerciales o marcas comerciales registradas de Google, Inc. SyncML es una marca comercial o una marca comercial registrada de Open Mobile Alliance LTD. Ericsson es una marca comercial o marca comercial registrada de Telefonaktiebolaget LM Ericsson. Adobe Photoshop Album Starter Edition es una marca comercial o una marca comercial registrada de Adobe Systems Incorporated en los EE.UU. y otros países.

Microsoft, ActiveSync, Windows, Outlook y Vista son marcas comerciales o marcas comerciales registradas de Microsoft Corporation en los EE.UU. y otros países.

T9™ Text Input es una marca o una marca comercial registrada de Tegic Communications. T9™ Text Input se fabrica bajo licencia de una o más de las siguientes: Pat. de EE. UU. Nº. 5,818,437, 5,953,541, 5,187,480, 5,945,928, y 6,011,554; Pat. de Canadá Nº. 1,331,057, Pat. de Reino Unido Nº. 2238414B; Pat. estándar de Hong Kong Nº. HK0940329; Pat. de República de Singapur Nº. 51383; Pat. europea. N.º 0 842 463(96927260.8) DE/DK, FI, FR, IT, NL, PT, ES, SE, GB y otras patentes pendientes en otras partes del mundo.

Este producto queda protegido por determinados derechos de la propiedad intelectual de Microsoft. El uso o distribución de dicha tecnología fuera de este producto queda prohibida sin licencia expresa de Microsoft.

Los propietarios de contenido utilizan la tecnología de gestión de derechos digitales de Windows Media (WMDRM) para proteger su propiedad intelectual, incluidos los derechos de copyright. Este dispositivo utiliza software WMDRM para acceder a contenido protegido por WMDRM. Si el software WMDRM no puede proteger el contenido, los propietarios del contenido pueden solicitarle a Microsoft que revoque la función del software para utilizar WMDRM a fin de reproducir o copiar contenido protegido. La revocación no afecta al contenido no protegido. Al descargar licencias para contenido protegido, el usuario acepta que Microsoft pueda incluir una lista de revocaciones con las licencias. Los propietarios de contenido pueden solicitarle que actualice WMDRM para acceder a su contenido. Si rechaza una actualización, no podrá acceder al contenido que requiere ésta.

Java y todas las marcas comerciales basadas en Java y logotipos son marcas registradas de Sun Microsystems, Inc. en los EE.UU. y otros países. Contrato de licencia de usuario final de Sun™ Java™ J2ME™.

Este producto ha obtenido una licencia de cartera de patentes visuales MPEG-4 y AVC para uso personal y no comercial de un consumidor a fin de (i) codificar vídeo de conformidad con la normativa visual MPEG-4 ("vídeo MPEG-4") o el estándar AVC ("vídeo AVC") y/o (ii) descodificar vídeo MPEG-4 o AVC que haya codificado un consumidor implicado en una actividad personal y no comercial y/o que se haya obtenido de un proveedor de vídeo con licencia de MPEG LA para suministrar vídeo MPEG-4 y/o AVC. No se otorgará ninguna licencia para más usos, ni se considerará implícita. Para obtener más información, incluida la relativa a usos comerciales, internos, promocionales y a la obtención de licencias, póngase en contacto con MPEG LA, L.L.C. Consulte <http://www.mpegla.com>. Tecnología de descodificación de audio MPEG Layer-3 con licencia de Fraunhofer IIS y Thomson. Limitaciones: El software es información confidencial con copyright de Sun y la titularidad de todas las copias la conserva Sun y/o quienes dispongan de licencia. El cliente no modificará el software, ni lo descompilará, desmontará, desencriptará, extraerá o al contrario. El software no se puede alquilar, ni asignar u otorgar una segunda licencia en su totalidad o en parte alguna. Normas de exportación: El software, incluidos los datos técnicos contenidos o que acompañan al producto, está sujeto a las leyes de control de exportación de EE. UU., incluyendo la ley de administración de exportaciones de EE. UU. (Export Administration Act) y sus regulaciones asociadas y los programas de sanciones administrados por la Oficina de control de asuntos extranjeros del Ministerio de Hacienda de los EE.UU. y, además, puede estar sujeto a las normativas de importación y exportación de otros países. El usuario y cualquier propietario del producto está de acuerdo en ajustarse de forma estricta a todas esas normas y conoce su responsabilidad de obtener cualquier licencia de exportación, reexportación o importación de software necesaria. Sin limitación alguna, este

producto, incluido el software que contiene, no podrá descargarse, exportarse o reexportarse en modo alguno (i) a un nacional o residente de, o a una entidad de, Cuba, Iraq, Irán, Corea del Norte, Sudán, Siria (aunque dichos listados deben revisarse de vez en cuando) o cualquier país en el que los EE.UU. haya embargado bienes; o (ii) a cualquier persona o entidad incluida en la lista del Ministerio de Hacienda de EE.UU. de países especialmente designados o (iii) cualquier persona o entidad de cualquier otra lista de prohibición de exportación que pueda publicar con regularidad el Gobierno de los EE.UU., incluyendo, sin limitación, la lista de personas o entidades rechazadas por el Departamento de Comercio de los EE.UU. o la lista de sanciones de no proliferación del Departamento de Estado de los EE.UU.

Derechos limitados: El gobierno de Estados Unidos está sujeto a las restricciones de uso, duplicación o revelación como se establece en los derechos de las cláusulas de software informático y datos técnicos (Technical Data and Computer Software Clauses) en DFARS 252.227-7013(c) (1) (ii) y FAR 52.227-19(c) (2) en lo que se aplique.

Otros nombres de empresas y productos mencionados aquí pueden ser marcas comerciales de sus respectivos propietarios.

Todos los derechos no mencionados expresamente aquí son reservados.

Todas las ilustraciones son sólo una referencia y no constituyen una descripción exacta del teléfono.

# Símbolos de instrucción

En la Guía del usuario pueden aparecer los siguientes símbolos:

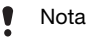

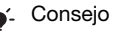

Atención

 $|\mathfrak{D}|$ 

Un servicio o función varía en función de la red y de la suscripción. Póngase en contacto con su operador de redes para obtener más información.

 > Utilice las teclas de selección o de dirección para moverse y seleccionar opciones. Consulte [Navegación](#page-14-0) en la página [13.](#page-14-0)

# <span id="page-7-0"></span>Introducción

# <span id="page-7-1"></span>**Montaje**

Antes de empezar a utilizar el teléfono debe insertar la tarjeta SIM y la batería.

Para insertar la tarjeta SIM

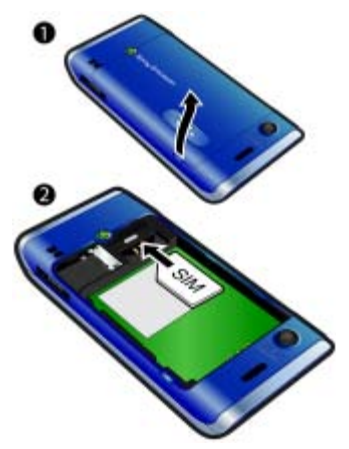

- 1 Retire la tapa de la batería.
- 2 Deslice la tarjeta SIM en su soporte con los contactos dorados hacia abajo.

Para insertar la batería

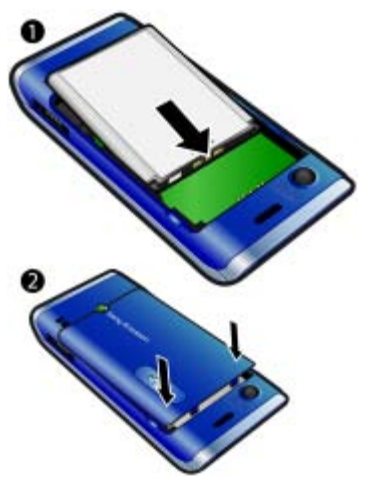

- 1 Inserte la batería con el lado de la etiqueta orientado hacia arriba y los conectores uno enfrente del otro.
- 2 Coloque la tapa de la batería en su sitio.

# <span id="page-8-0"></span>Encendido del teléfono

## Para encender el teléfono

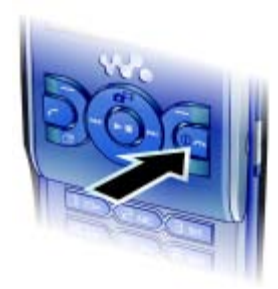

- 1 Mantenga pulsado  $\mathcal{D}$ .
- 2 Introduzca el PIN de la tarjeta SIM, si así se le solicita y seleccione Aceptar.
- 3 Seleccione un idioma.
- 4 Seleccione Cont. para utilizar el asistente de configuración mientras se descargan los ajustes de Internet y de MMS.

**Para corregir un error al introducir el PIN,**  $pulse$   $\circ$ .

Antes de apagar el teléfono, vuelva al modo en espera.

## Tarjeta SIM

La tarjeta SIM (Módulo de identificación de abonado), facilitada por su operador de red, contiene información sobre su suscripción.

Apague siempre el teléfono y desenchufe el cargador antes de insertar o extraer la tarieta SIM.

Puede guardar la información de  $\frac{1}{3}$ su agenda en la tarieta SIM antes de extraerla del teléfono. Consulte [Para copiar nombres y números a la](#page-35-0)  [tarjeta SIM](#page-35-0) en la página [34.](#page-35-0)

# PIN

Puede que necesite un PIN (Número de identificación personal) para activar los servicios y las funciones de su teléfono. El operador de red le suministrará el código PIN. Cada dígito del código PIN se muestra como \*, a menos que empiece con los números de un teléfono de emergencias, por ejemplo, 112 ó 911. Esto permite ver un teléfono de emergencias y llamar a éste sin tener que introducir el PIN.

Si introduce un PIN incorrecto tres veces seguidas, se bloqueará la tarjeta SIM. Consulte [Bloqueo de la tarjeta SIM](#page-72-1) en la página [71](#page-72-1).

## Modo en espera

El nombre del operador de red aparecerá cuando encienda el teléfono e introduzca su PIN. Esta vista se conoce como modo en espera. En este momento el teléfono estará preparado para usarlo.

Introducción 7

# <span id="page-9-0"></span>Ayuda

Además de esta guía del usuario, se ofrecen guías de inicio rápido y más información en [www.sonyericsson.com/support](http://www.sonyericsson.com/support).

La información y ayuda del teléfono también están disponibles en cualquier momento.

#### Para ver consejos y trucos

- 1 Desde el modo en espera, seleccione Menú > Ajustes > ficha General > Asistente de config.
- 2 Seleccione Consejos y trucos.

#### Para ver información sobre las funciones

• Desplácese hasta una función y seleccione Info., si está disponible. En algunos casos, Info. aparece bajo Opcion.

#### Para ver una demostración del teléfono

• Desde el modo en espera, seleccione Menú > Entretenimiento > Vídeo demostr.

## Para ver el estado del teléfono

• En el modo en espera, la tecla de volumen hacia arriba. Aparece información sobre el teléfono, la memora y la batería.

# <span id="page-9-1"></span>Carga de la batería

La batería del teléfono está parcialmente cargada al comprarlo.

#### Para cargar la batería

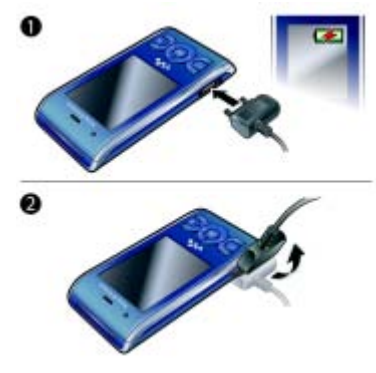

- 1 Conecte el cargador al teléfono. Se tarda aproximadamente 2,5 horas en realizar una carga completa de la batería. Pulse una tecla para ver la pantalla.
- 2 Quite el cargador inclinando la clavija hacia arriba.
- Puede utilizar su teléfono mientras se está cargando. Puede cargar la batería en cualquier momento y durante aproximadamente 2,5 h. Puede interrumpir la carga sin dañar la batería.

# <span id="page-10-0"></span>Descripción general del teléfono

- Altavoz con auricular
- Pantalla
- Teclas de selección
- Tecla de llamada
- Tecla de menú Actividad
- Tecla de selección, control del reproductor Walkman™
- Tecla de volumen
- Tecla Walkman™
- Tecla para finalizar llamada o encender-apagar
- Tecla C (eliminación)
- Tecla de dirección, control del reproductor Walkman™
- Tecla de silencio

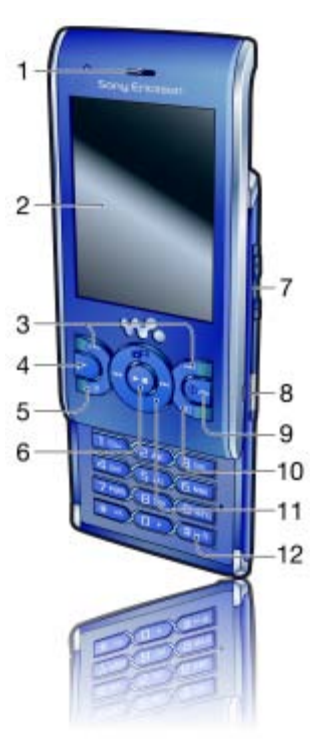

# Introducción 9

- Objetivo de la cámara
- Altavoz
- Conector para el cargador, cable USB y manos libres
- Soporte para correa

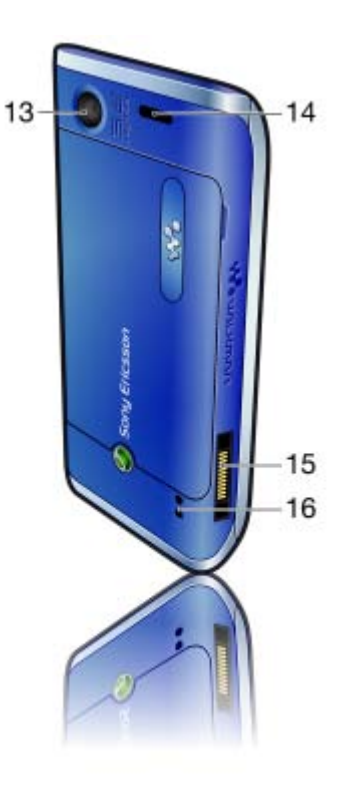

# Introducción

# <span id="page-12-0"></span>Descripción general de los menús

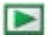

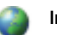

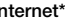

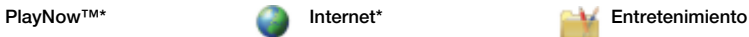

Servicios operador\* TrackID™ Servicios ubicación Juegos VideoDJ™ **PhotoDJ™** MusicDJ<sup>™</sup> Control remoto Grabar sonido Vídeo demostr.

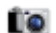

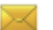

Escribir nuevo Bandeja entrada Email Borradores Bandeja de salida Mensajes enviados Mens. guardados Mis amigos\* Llamar buzón voz Plantillas Admin. mensajes Ajustes

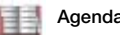

Yo Añadir contacto

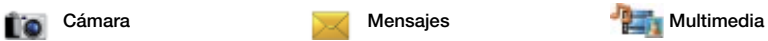

Foto Música Vídeos Juegos TV Documen. Web **A**iustes

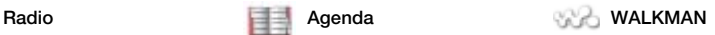

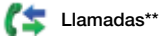

Todas Llamadas

recibidas

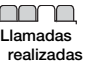

Llamadas perdidas

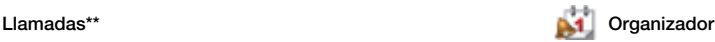

Administr. archivos\*\* Alarmas Aplicaciones Videollamada Calendario Tareas Notas Sincronización **Temporizador** Cronómetro Calculadora Código memoria

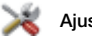

# Ajustes\*\*

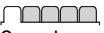

General Perfiles Configurar Reloj Idioma Servicio actualización Control por voz Nuevos eventos Accesos directos Modo avión Seguridad Asistente de config. Accesibilidad\* Estado teléfono Restablecer config.

Sonidos y alertas Volumen de timbre Tono de llamada Modo Silencioso Timbre gradual Alerta por vibración Alerta de mensaje Sonido del teclado

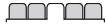

Pantalla Fondo Diseño menú prin. Tema Pantalla de inicio Salvapantallas Tamaño del reloj **Brillo** Editar etiqueta de lín.\*

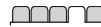

Llamadas Marcación rápida Búsqueda inteligente Desviar llamadas Cambiar a línea 2\* Gestionar llamadas Tiempo y costes\* Mostrar/ocultar nº Manos libres Abrir para responder Cerr. para final. llam.

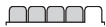

Conectividad Bluetooth USB Nombre del teléfono Compartición de red Sincronización Admin. dispositivo Redes móviles Comunicación datos\* Ajustes de Internet Ajustes de Streaming Ajustes del mensaje\* Ajustes de SIP Accesorios

\* Algunos menús dependen de la red, de la suscripción y del operador.

\*\* Puede utilizar la tecla de dirección para moverse por las fichas en los submenús. Para obtener más información, consulte [Navegación](#page-14-0) en la página [13](#page-14-0).

12 Introducción

# <span id="page-14-0"></span>Navegación

#### Para desplazarse por los menús del teléfono

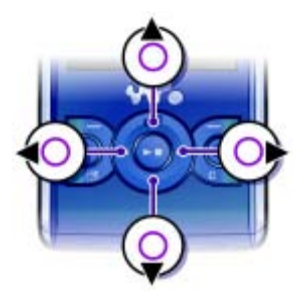

- 1 Desde el modo en espera, seleccione Menú.
- 2 Utilice la tecla de dirección para moverse por los menús.

#### Para seleccionar las acciones que aparecen en pantalla

• Pulse la tecla de selección izquierda, central o derecha.

# Para ver las opciones de un elemento

• Seleccione Opcion, por ejemplo, para editar.

## Para finalizar una función

• Pulse  $\bullet$ .

Para volver al modo en espera

• Pulse  $\bullet$ .

#### Para desplazarse por los archivos multimedia

- 1 Desde el modo en espera, seleccione Menú > Multimedia.
- 2 Desplácese hasta un elemento del menú y pulse la tecla de dirección hacia la derecha.
- 3 Para retroceder, pulse la tecla de dirección hacia la izquierda.

# Para eliminar elementos

• Pulse  $\binom{c}{k}$  para eliminar elementos como números, cartas, fotos y sonidos.

# Fichas

Es posible que haya fichas. Por ejemplo, en Ajustes hay fichas.

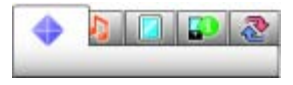

# Para desplazarse de una ficha a otra

• Pulse la tecla de dirección hacia la izquierda o la derecha.

# Accesos directos

Puede utilizar los accesos directos del teclado para acceder directamente a las funciones.

#### Para utilizar los accesos directos de la tecla de dirección

• Desde el modo en espera, pulse  $($ **e**),  $($ **o**),  $($ **o**)  $)$ **o**  $($ **o)** para ir directamente a una función.

#### Para editar un acceso directo de la tecla de dirección

- 1 Desde el modo en espera, seleccione Menú > Ajustes > ficha General > Accesos directos.
- 2 Desplácese hasta una opción y seleccione Editar.
- 3 Desplácese hasta una opción de menú y seleccione Acc. dir.

# Accesos directos del menú principal

La numeración de los menús va de izquierda a derecha y de arriba abajo empezando por el icono de la esquina superior izquierda.

#### Para ir directamente a un menú principal

- Desde el modo en espera, seleccione Menú y pulse  $(1) - (9)$ ,  $(*a/A)$ ,  $(0+)$  $O(\sqrt{4-5})$ .
- **El Diseño menú prin. se debe establecer** en Cuadrícula. Consulte [Para cambiar la](#page-69-4)  [disposición del menú principal](#page-69-4) en la página [68](#page-69-4).

## Menú Actividad

El menú Actividad le proporciona un acceso rápido a:

- Nuevo evento: llamadas perdidas y mensajes nuevos.
- Aplicac. activas: aplicaciones que se ejecutan en segundo plano.
- Mis acc. directos: añada sus funciones favoritas para acceder a ellas con rapidez.
- Internet: acceso rápido a Internet.

## Para abrir el menú Actividad

<span id="page-15-0"></span>• Pulse  $\binom{m}{r}$ .

# Memoria

Puede guardar contenidos en la tarjeta de memoria, en la memoria del teléfono y en la tarjeta SIM. Las fotos y la música se guardarán automáticamente en la tarieta de memoria, si se ha insertado una. Si no está introducida o si está llena, se guardarán en la memoria del teléfono. Los mensajes y la agenda se guardan en la memoria del teléfono, pero puede elegir que se guarden en la tarjeta SIM.

## Tarieta de memoria

El teléfono admite la tarjeta de memoria Memory Stick Micro™ (M2™), que añade más espacio de almacenamiento al teléfono.

#### 14 Introducción

También se puede utilizar como tarieta de memoria portátil con otros dispositivos compatibles.

Puede mover el contenido de la memoria del teléfono a la tarjeta de memoria y viceversa. Consulte [Gestión de contenidos en el teléfono](#page-25-1) en la página [24.](#page-25-1)

Puede que tenga que adquirir una tarjeta de memoria por separado.

#### Para insertar una tarieta de memoria

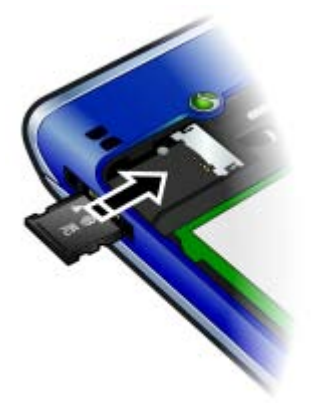

• Abra la cubierta e inserte la tarjeta de memoria con los contactos dorados hacia abajo.

## Para extraer una tarjeta de memoria

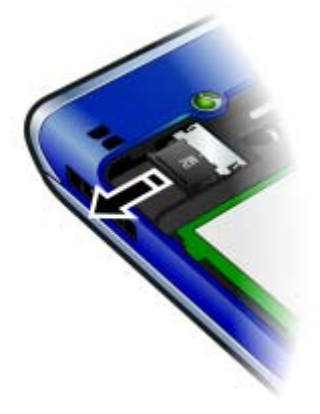

• Abra la tapa y extraiga la tarjeta de memoria.

#### Para ver las opciones de la tarjeta de memoria

- 1 Desde el modo en espera, seleccione Menú > Organizador > Administr. archivos > ficha En tarjeta memoria.
- 2 Seleccione Opcion.

# <span id="page-16-0"></span>Idioma del teléfono

Puede seleccionar un idioma para usarlo en su teléfono.

# Para cambiar el idioma del teléfono

- 1 Desde el modo en espera, seleccione Menú > Ajustes > ficha General > Idioma > Idioma del teléfono.
- 2 Seleccione una opción.

# <span id="page-17-0"></span>Introducción de texto

Puede utilizar entrada de texto de varias pulsaciones o T9™ Text Input para introducir texto. El método T9 Text Input utiliza un diccionario incorporado.

#### Para cambiar el método de entrada de texto

• Al introducir texto, mantenga pulsada la tecla  $(\overline{a})$ .

#### Para cambiar entre letras mayúsculas y minúsculas

• Al introducir texto, pulse  $(\overline{a})$ .

# Para introducir números

• Al introducir texto, mantenga pulsada la tecla  $(\overline{0+}) - (\overline{9})$ .

# Para introducir puntos y comas

• Al introducir texto, pulse  $\Box$ .

# Para introducir un símbolo

- 1 Al introducir texto, seleccione Opcion. > Añadir símbolo.
- 2 Desplácese hasta un símbolo y seleccione Insertar.

#### Para introducir texto mediante T9™ Text Input

- 1 Desde el modo en espera, seleccione, por ejemplo, Menú > Mensajes > Escribir nuevo > SMS.
- 2 Si no se muestra Tel, mantenga pulsada la tecla  $(*a)$  para cambiar a T9 Text Input.
- 3 Pulse cada tecla sólo una vez, incluso si la letra que desea no es la primera en la tecla. Por ejemplo, si desea escribir la palabra "Jane", pulse  $(5), (2), (5), (3)$ . Escriba la palabra completa antes de buscar en las sugerencias.
- 4 Utilice  $\circledast$  o  $\circledast$  para ver las sugerencias.
- 5 Pulse  $(F \mathfrak{H})$  para aceptar una sugerencia.

# 16 Introducción

#### Para introducir texto mediante la entrada de varias pulsaciones

- 1 Desde el modo en espera, seleccione, por ejemplo, Menú > Mensajes > Escribir nuevo > SMS.
- 2 Si no se muestra Tel, mantenga pulsada la tecla  $(*a)$  para cambiar a entrada de varias pulsaciones.
- 3 Pulse  $\left(\overline{z}\right) \left(\overline{z}\right)$  repetidamente hasta que aparezca la letra que desee.
- 4 Cuando escriba una palabra, pulse  $(F - R)$  para añadir un espacio.

### Para añadir palabras al diccionario incorporado

- 1 Al introducir texto mediante T9 Text Input™, seleccione Opcion. > Deletrear palabra.
- 2 Escriba la palabra mediante la entrada de varias pulsaciones y seleccione Insertar.

# <span id="page-18-0"></span>Walkman™

Puede escuchar música, libros de audio y podcasts. Utilice Sony Ericsson Media Manager para transferir contenido al teléfono. Para obtener más información, consulte [Transferencia de contenido](#page-26-1)  [al y desde el ordenador](#page-26-1) en la página [25](#page-26-1).

# <span id="page-18-1"></span>Manos libres portátil estéreo

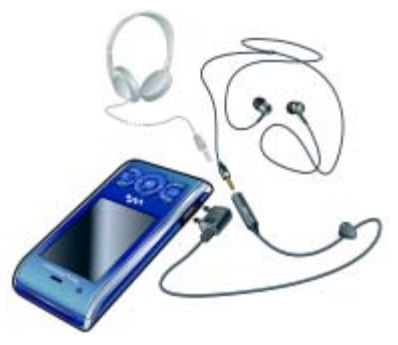

# Para utilizar el manos libres

• Conecte el manos libres portátil. La música se detiene cuando recibe una llamada y se reanuda cuando ha finalizado la llamada.

# <span id="page-19-0"></span>Reproductor Walkman™

# Para reproducir música

- 1 Desde el modo en espera, seleccione Menú > Multimedia > Música.
- 2 Busque por categorías mediante la tecla de dirección.
- 3 Desplácese hasta una pista y seleccione Reproducir.

#### Para detener la reproducción de la música

• Pulse la tecla de dirección hacia el centro.

# Para avanzar rápido o rebobinar

• Mantenga pulsada la tecla  $\circledast$  o  $\circledast$ .

# Para moverse entre las pistas

• Pulse  $\circledast$  o  $\circledast$ .

# Para minimizar el reproductor

• Mientras se reproduce la música, pulse  $(\overline{\mathbf{w}})$ .

# Para volver al reproductor

• Pulse  $\mathbf{\mathsf{w}}$ .

## Control por movimiento

## Para pasar a otra pista

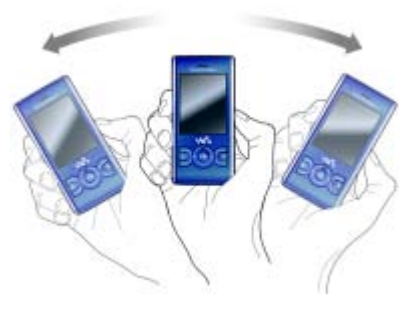

• Mientras se reproduce la música, mantenga pulsada la tecla (w. y mueva el teléfono hacia la derecha con un movimiento de muñeca para pasar a la siguiente pista. Para ir a la pista anterior, utilice la misma acción hacia la izquierda.

# 18 Walkman™

### Para cambiar de pista aleatoriamente

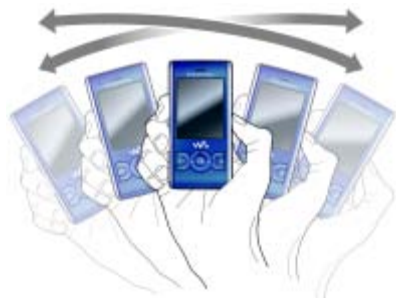

• Mientras se reproduce la música, mantenga pulsada la tecla y mueva el teléfono.

# Para cambiar el volumen

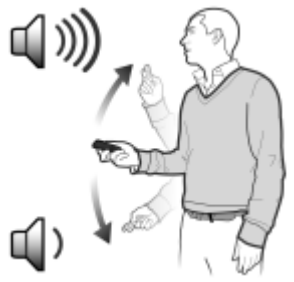

Mientras se reproduce la música. colóquese el teléfono de frente, mirando hacia arriba.

2 Mantenga pulsada la tecla  $\overline{w_2}$  v doble el brazo hacia arriba y hacia el cuerpo para subir el volumen. Para bajarlo, repita la acción en sentido contrario.

# Listas de reproducción

Puede crear listas de reproducción para organizar la música. Las pistas se pueden añadir a más de una lista de reproducción.

Al eliminar una lista de reproducción o una de sus pistas, no se elimina la pista de la memoria, sólo la referencia a la pista.

El teléfono puede tardar cinco minutos en crear una lista de reproducción.

# Para crear una lista de reproducción

- 1 Desde el modo en espera, seleccione Menú > Multimedia > Música > Listas reproducción.
- 2 Vaya a Nueva lista repr. y seleccione Añadir.
- 3 Escriba un nombre y seleccione Aceptar.
- 4 Desplácese hasta la pista y seleccione Marcar para cada pista que desee añadir.

Walkman<sup>™</sup> 19

5 Seleccione Añadir para añadir las pistas a la lista de reproducción.

Puede añadir carpetas a las listas de reproducción. Todas las pistas de una carpeta se incluyen en la lista.

#### Para añadir pistas a una lista de reproducción

- 1 Desde el modo en espera, seleccione Menú > Multimedia > Música > Listas reproducción.
- 2 Seleccione una lista de reproducción.
- 3 Vaya a Añadir música y seleccione Añadir.
- 4 Desplácese hasta la pista y seleccione Marcar para cada pista que desee añadir.
- 5 Seleccione Añadir para añadir las pistas a la lista de reproducción.

#### Para quitar pistas de una lista de reproducción

- 1 Desde el modo en espera, seleccione Menú > Multimedia > Música > Listas reproducción.
- 2 Seleccione una lista de reproducción.
- 3 Desplácese hasta una pista v pulse  $\mathbb{C}$ .

## SensMe™

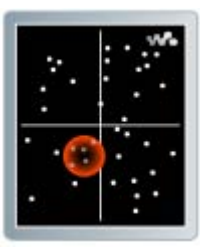

Con SensMe™ puede crear listas de reproducción en función de su estado de ánimo. Si utiliza Sony Ericsson Media Manager para analizar música y transferirla al teléfono, podrá añadir a cada pista información como el estado de ánimo, el tempo y los acordes. Las pistas se representan en forma de punto en un mapa con dos ejes. Puede crear una lista de reproducción seleccionando una zona de pistas.

Para obtener información sobre cómo analizar música, consulte la Ayuda en línea de Sony Ericsson Media Manager.

#### Para crear una lista de reproducción en función del estado de ánimo

- 1 Desde el modo en espera, seleccione Menú > Multimedia > Música.
- 2 Vaya a SensMe™ y seleccione Abrir.

20 Walkman™

- 3 Pulse  $\circledast$ ,  $\circledast$ ,  $\circledast$  o  $\circledast$  para obtener una vista previa de cada pista.
- 4 Para elegir un área de pistas, seleccione Añadir y pulse  $\circledast$  o  $\circledast$ .
- 5 Seleccione Crear para reproducir la lista de reproducción en el reproductor Walkman®.
- 6 Seleccione Opcion. > Guardar lista repr., introduzca un nombre y seleccione Aceptar.

# Libros de audio

Puede escuchar libros de audio que ha transferido a su teléfono desde un ordenador mediante Sony Ericsson Media Manager.

**Es posible que el libro de audio transferido** tarde unos minutos en aparecer en la lista de libros de audio disponibles.

#### Para acceder a libros de audio

- Desde el modo en espera, seleccione Menú > Multimedia > Música > Libros de audio.
- **En la carpeta Pistas encontrará libros de** audio en formatos distintos a M4B y sin etiquetas de capítulo ID3v2.

# <span id="page-22-0"></span>PlayNow™

Puede conectarse a PlayNow™ para descargar tonos de llamada, juegos, música, temas y fondos. Puede

ver una vista previa o escuchar el contenido antes de su adquisición y de descargarlo al teléfono.

Si no puede utilizar PlayNow™, consulte [Resolución de problemas](#page-74-0) en la página [73.](#page-74-0)

**Este servicio no está disponible en todos** los países.

## Para utilizar PlayNow™

- 1 Desde el modo en espera, seleccione Menú > PlayNow™.
- 2 Desplácese por el sitio Web de PlayNow™ y siga las instrucciones para obtener una vista previa del contenido y adquirirlo.

# <span id="page-22-1"></span>TrackID™

TrackID™ es un servicio de reconocimiento de música. Puede buscar el título, el artista y el nombre del álbum de la pista que esté escuchando por un altavoz o que esté sonando en la radio.

Si no puede utilizar TrackID™, consulte [Resolución de problemas](#page-74-0) en la página [73.](#page-74-0)

Para obtener más información sobre el coste, consulte al proveedor de servicios.

Walkman™ 21

## Para buscar información sobre la pista

- 1 Cuando oiga una pista a través de un altavoz, desde el menú en espera seleccione Menú > Entretenimiento > TrackID™ > Inicio.
- 2 Cuando esté escuchando la radio seleccione Opcion. > TrackID™.

**Para obtener los mejores resultados,** use TrackID™ en entornos silenciosos.

# <span id="page-23-0"></span>Música y vídeos en línea

Podrá ver videoclips y escuchar música transmitiéndolos al teléfono desde Internet. Si no puede utilizar Internet, consulte [Resolución de](#page-74-0)  [problemas](#page-74-0) en la página [73.](#page-74-0)

#### Para seleccionar una cuenta de datos para la transmisión

- 1 Desde el modo en espera, seleccione Menú > Ajustes > ficha Conectividad > Ajustes de Streaming > Conectar con:.
- 2 Seleccione la cuenta de datos que desea usar.
- 3 Seleccione Guard.

## Para transmitir música y videoclips

- 1 Desde el modo en espera, pulse Menú > Internet.
- 2 Seleccione Opcion. > Ir a > Favoritos.
- 3 Seleccione el enlace desde el que desea transmitir.

# <span id="page-23-1"></span>Reproductor de vídeo

#### Para reproducir vídeos

- 1 Desde el modo en espera, seleccione Menú > Multimedia > Vídeos > Vídeos.
- 2 Desplácese hasta un título y seleccione Reproducir.

# Para detener la reproducción del vídeo

• Pulse la tecla de selección central.

# <span id="page-23-2"></span>Radio

#### Para escuchar la radio

- 1 Conecte el manos libres al teléfono.
- 2 Desde el modo en espera, seleccione Menú > Radio.

#### Para buscar las emisoras automáticamente

• Seleccione Buscar.

# Para buscar las emisoras manualmente

• Pulse  $\circledast$  o  $\circledast$ .

#### Para cambiar el volumen

• Pulse las teclas de volumen hacia arriba o abajo.

## Para minimizar la radio

• Cuando esté escuchando la radio, seleccione Opcion. > Minimizar.

#### Para volver a la radio

• Desde el modo en espera, seleccione Menú > Radio.

## 22 Walkman™

### Guardar emisoras

Puede guardar hasta 20 emisoras predefinidas.

# Para guardar las emisoras

- 1 Cuando haya encontrado una emisora de radio, seleccione Opcion. > Guard.
- 2 Vaya a la posición y seleccione Insertar.

## Para seleccionar emisoras guardadas

- 1 Seleccione Opcion. > Canales.
- 2 Seleccione una emisora de radio.

#### Para cambiar entre las emisoras guardadas

• Pulse  $\circledast$  o  $\circledast$ .

# <span id="page-24-0"></span>MusicDJ™

Puede componer y editar sus propias melodías para utilizarlas como melodías. También existen sonidos predefinidos con distintas características.

## Para componer una melodía

- 1 Desde el modo en espera, seleccione Menú > Entretenimiento > MusicDJ™.
- 2 Seleccione Inser., Copiar o Pegar sonidos.
- 3 Use  $\circledcirc$ ,  $\circledcirc$ ,  $\circledcirc$  o  $\circledcirc$  para desplazarse por los sonidos.
- 4 Seleccione Opcion. > Guardar melodía.

# <span id="page-24-1"></span>Grabador de sonido

Puede grabar un recordatorio de voz o una llamada. Los sonidos grabados también pueden establecerse como melodías.

Las leyes de algunos países o estados obligan a informar a la otra persona antes de grabar la llamada.

# Para grabar un sonido

• Desde el modo en espera, seleccione Menú > Entretenimiento > Grabar sonido > Grabar.

# Para grabar una llamada

- 1 Durante una llamada, seleccione Opcion. > Grabar.
- 2 Seleccione Guard. para guardar la grabación.

# Para escuchar una grabación

- 1 Desde el modo en espera, seleccione Menú > Organizador > Administr. archivos.
- 2 Vaya a Música y seleccione Abrir.
- 3 Desplácese hasta una grabación y seleccione Repr.

# <span id="page-25-0"></span>Transferencia y gestión de contenidos

Puede transferir y gestionar contenidos, como fotos y música.

No está autorizado a intercambiar material protegido por copyright. **in** identifica un archivo protegido.

# <span id="page-25-1"></span>Gestión de contenidos en el teléfono

Puede utilizar Administr. archivos para administrar contenidos guardados en la memoria del teléfono o en una tarjeta de memoria. Las fichas e iconos del Administr. archivos muestran dónde se guarda el contenido. Si la memoria está llena, elimine algunos contenidos para liberar espacio.

# Para ver el estado de la memoria

- 1 Desde el modo en espera, seleccione Menú > Organizador > Administr. archivos.
- 2 Seleccione Opcion. > Estado memoria.
- 3 Seleccione Tarieta de memoria o Teléfono.

#### Para seleccionar más de un elemento en una carpeta

1 Desde el modo en espera, seleccione Menú > Organizador > Administr. archivos.

- 2 Vaya hasta una carpeta y seleccione Abrir.
- 3 Seleccione Opcion. > Marcar > Marcar varios.
- 4 Desplácese hasta el elemento y seleccione Marcar para cada elemento que desee marcar.

#### Para mover elementos de la memoria del teléfono a la tarieta de memoria y viceversa

- 1 Desde el modo en espera, seleccione Menú > Organizador > Administr. archivos.
- 2 Encuentre un elemento y seleccione Opcion. > Gestionar archivo > Mover.
- 3 Seleccione Tarieta de memoria o Teléfono.
- 4 Vaya hasta una carpeta y seleccione Abrir.
- 5 Seleccione Pegar.

#### Para ver información sobre los contenidos

- 1 Desde el modo en espera, seleccione Menú > Organizador > Administr. archivos.
- 2 Encuentre un elemento y seleccione Opcion. > Información.

24 Transferencia y gestión de contenidos **This is the Internet version of the User guide. © Print only for private use.**

# <span id="page-26-0"></span>Envío de contenidos a otro teléfono

Puede enviar contenidos, por ejemplo, en mensajes o mediante la tecnología inalámbrica Bluetooth™.

#### Para enviar contenido

- 1 Desplácese hasta un elemento y seleccione Opcion. > Enviar.
- 2 Seleccione un método de transferencia.

Asegúrese de que el dispositivo receptor admite el método de transferencia que seleccione.

# <span id="page-26-1"></span>Transferencia de contenido al y desde el ordenador

Puede utilizar Sony Ericsson Media Manager para transferir contenido entre el teléfono y un ordenador.

**El software Sony Ericsson Media** Manager se incluye en el CD que acompaña al teléfono y también se puede descargar en la página [www.sonyericsson.com/support](http://www.sonyericsson.com/support).

Cuando mueva o copie contenido de un ordenador al teléfono, los contenidos desconocidos se guardan en la carpeta Otros del gestor de archivos.

# <span id="page-26-2"></span>Sistemas operativos necesarios Necesitará uno de estos sistemas

operativos para poder utilizar el software que se incluve en el CD:

- Microsoft® Windows Vista™ versiones de 32 bits y 64 bits de: Ultimate, Enterprise, Business, Home Premium o Home Basic
- Microsoft® Windows XP (Pro o Home), Service Pack 2 o superior

#### Para instalar Sony Ericsson Media **Manager**

- 1 Encienda el ordenador e inserte el CD. Éste se inicia automáticamente y se abre la ventana de instalación.
- 2 Seleccione un idioma y haga clic en Aceptar.
- 3 Haga clic en Instalar Sony Ericsson Media Manager y siga las instrucciones.

#### Para transferir contenido mediante Sony Ericsson Media Manager

- No retire el cable USB del teléfono ni del ordenador durante la transferencia, ya que podría producir daños en la memoria del teléfono.
- 1 Conecte el teléfono a un ordenador con un cable USB que sea compatible con el teléfono.
- 2 Ordenador: Inicio/Programas/ Sony Ericsson/Media Manager.
- 3 Teléfono: seleccione Transf. multimedia.
- 4 Ordenador: espere a que el teléfono aparezca en Sony Ericsson Media Manager.
- 5 Mueva los archivos entre el teléfono y el ordenador en Sony Ericsson Media Manager.
- 6 Para garantizar la desconexión segura del cable USB, haga clic con el botón derecho del ratón en el icono Disco extraíble del explorador de Windows y seleccione Expulsar.
- Para obtener más información sobre la transferencia de archivos de música, consulte la Ayuda de Media Manager. Haga clic en  $\Omega$  situado en la esquina superior derecha de la ventana de Sony Ericsson Media Manager. También puede consultar las guías de Inicio rápido en [www.sonyericsson.com/support](http://www.sonyericsson.com/support).

# <span id="page-27-0"></span>Utilización del cable USB

Puede conectar el teléfono a un ordenador con el cable USB para sincronizar, transferir archivos, hacer copia de seguridad del contenido del teléfono y utilizar el teléfono como módem. Para obtener mas información, vaya a [www.sonyericsson.com/support](http://www.sonyericsson.com/support) para consultar las guías de Inicio rápido.

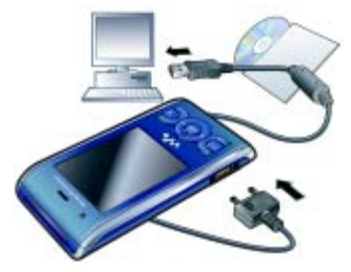

## Antes de que utilice el cable USB

- Consulte [Sistemas operativos](#page-26-2)  [necesarios](#page-26-2) en la página [25](#page-26-2).
- Utilice solamente un cable USB que sea compatible con el teléfono. No retire el cable USB del teléfono ni del ordenador durante la transferencia, ya que podría producir daños en la memoria del teléfono.

#### Para desconectar con seguridad el cable USB

- 1 Haga clic con el botón derecho del ratón en el icono de disco extraíble en el Explorador de Windows.
- 2 Seleccione Expulsar.

3 Desconecte el cable USB cuando en el teléfono aparezca un mensaje indicando que ya se puede realizar de forma segura.

No copie los archivos inmediatamente después de haber formateado la unidad del teléfono en el PC. En este caso, retire el cable USB y reinicie el teléfono primero.

#### Arrastrar y soltar contenido

Podrá arrastrar y soltar contenido entre la tarjeta de memoria y un ordenador en el Explorador de Windows de Microsoft.

#### Para arrastrar y soltar contenido

- 1 Conecte su teléfono con un ordenador a través del cable USB.
- 2 Teléfono: seleccione Transf. multimedia.
- 3 Ordenador: espere hasta que la memoria del teléfono aparezca como disco externo en el Explorador de *Mindows*
- 4 Arrastre y suelte los archivos seleccionados entre el teléfono y el ordenador.

# <span id="page-28-0"></span>Nombre del teléfono

Puede introducir un nombre para el teléfono que se mostrará a otros dispositivos cuando utilice, por ejemplo, la tecnología inalámbrica Bluetooth™.

# Para introducir un nombre de teléfono

- 1 Desde el modo en espera, seleccione Menú > Ajustes > ficha Conectividad > Nombre del teléfono.
- 2 Introduzca el número de teléfono y seleccione Aceptar.

# <span id="page-28-1"></span>Uso de tecnología inalámbrica Bluetooth™

La función Bluetooth posibilita la conexión inalámbrica con otros dispositivos Bluetooth. Podrá, por ejemplo:

- Conectarse a dispositivos manos libres.
- Conectarse a varios dispositivos al mismo tiempo.
- Conectarse a ordenadores y acceder a Internet.
- Intercambiar elementos.
- Jugar con múltiples jugadores.
- Es recomendable una cobertura de 10 metros (33 pies), sin objetos sólidos en medio, para la comunicación de Bluetooth.

#### Antes de utilizar la tecnología inalámbrica Bluetooth

Deberá activar la función Bluetooth para comunicarse con otros dispositivos. Puede que también tenga que asociar el teléfono a otros dispositivos Bluetooth.

# Para activar la función Bluetooth

- Desde el modo en espera, seleccione Menú > Ajustes > ficha Conectividad > Bluetooth > Activar.
- Compruebe que el dispositivo con el que  $\bullet$ desea asociar el teléfono tiene la función Bluetooth activada y que la visibilidad Bluetooth está activada.

#### Para asociar el teléfono a un dispositivo

- 1 Desde el modo en espera, seleccione Menú > Ajustes > ficha Conectividad > Bluetooth > Mis dispositivos.
- 2 Desplácese hasta Nuevo dispositivo y seleccione Añadir para buscar los dispositivos disponibles.
- 3 Seleccione un dispositivo.
- 4 Introduzca un código de acceso, si fuera necesario.

#### Para permitir la conexión con el teléfono

- 1 Desde el modo en espera, seleccione Menú > Ajustes > ficha Conectividad > Bluetooth > Mis dispositivos.
- 2 Seleccione un dispositivo de la lista.
- 3 Seleccione Opcion. > Permitir conexión.
- 4 Seleccione Preguntar siempre o Permitir siempre.

Sólo es posible con dispositivos que necesitan acceso a un servicio seguro.

# Para asociar por primera vez el teléfono a un manos libres Bluetooth

- 1 Desde el modo en espera, seleccione Menú > Ajustes > ficha Conectividad > Bluetooth > Manos libres.
- 2 Seleccione un dispositivo.
- 3 Introduzca un código de acceso, si fuera necesario.

# Ahorro de energía

Puede ahorrar energía de la batería con la función Ahorro de energía. En el modo de ahorro de energía, únicamente se podrá conectar con un dispositivo Bluetooth. Si desea conectar más de un dispositivo Bluetooth simultáneamente, deberá desactivar esta función.

#### Para activar la opción de ahorro de energía

- Desde el modo en espera, seleccione Menú > Ajustes > ficha Conectividad
	- > Bluetooth > Ahorro de energía
	- > Activar.

Transferencia de sonido desde y hacia un manos libres Bluetooth Puede transferir el sonido desde y hacia un manos libres Bluetooth mediante una tecla del teléfono o del manos libres.

### Para transferir sonido

- 1 Desde el modo en espera, seleccione Menú > Ajustes > ficha Conectividad > Bluetooth > Manos libres > Llamada entrante.
- 2 Seleccione una opción. En teléfono transfiere sonido al teléfono. En manos libres transfiere sonido al manos libres.

#### Para transferir sonidos durante las llamadas

- 1 Durante una llamada, seleccione Sonido.
- <span id="page-30-0"></span>2 Seleccione una opción de la lista.

# Copias de seguridad y restauración

Puede hacer copias de seguridad del contenido del teléfono en un ordenador con los software Sony Ericsson PC Suite y Sony Ericsson Media Manager. Con Sony Ericsson PC Suite puede hacer copia de seguridad de la agenda, el calendario, las tareas, las notas y los favoritos, y restaurarlos. Con Sony Ericsson Media Manager puede hacer copia de seguridad de contenidos como música, fotos y videoclips, y restaurarlos.

Antes de hacer copias de seguridad y restaurar, debe instalar Sony Ericsson PC Suite y Sony Ericsson Media Manager.

Haga siempre una copia de seguridad antes de actualizar el teléfono, pues la actualización puede borrar el contenido del teléfono.

#### Para realizar una copia de seguridad mediante Sony Ericsson PC Suite

- 1 Ordenador: inicie Sony Ericsson PC Suite desde Inicio/Programas/ Sony Ericsson/PC Suite.
- 2 Siga las instrucciones en Sony Ericsson PC Suite para averiguar cómo conectar.
- 3 Teléfono: seleccione Mod. Teléfono.
- 4 Ordenador: vaya a la sección de copia de seguridad y restauración de Sony Ericsson PC Suite y haga una copia de seguridad.
- **Durante el proceso de restauración.**
- Sony Ericsson PC Suite sobrescribirá todo el contenido del teléfono. Si interrumpe el proceso, puede dañar el teléfono.

#### Para restaurar el contenido del teléfono con Sony Ericsson PC Suite

- 1 Ordenador: inicie Sony Ericsson PC Suite desde Inicio/Programas/ Sony Ericsson/PC Suite.
- 2 Siga las instrucciones en Sony Ericsson PC Suite para averiguar cómo conectar.
- 3 Teléfono: seleccione Mod. Teléfono.
- 4 Ordenador: vaya a la sección de copia de seguridad y restauración de Sony Ericsson PC Suite y restaure el contenido del teléfono.

#### Para realizar una copia de seguridad mediante Sony Ericsson Media **Manager**

- 1 Conecte el teléfono a un ordenador con un cable USB.
- Puede conectar el teléfono al ordenador mediante Bluetooth.
- 2 Teléfono: seleccione el modo Transf. multimedia.
- 3 Ordenador: inicie Sony Ericsson Media Manager desde Inicio/Programas/ Sony Ericsson/Media Manager.
- 4 Vaya a la sección de copia de seguridad de Sony Ericsson Media Manager.
- 5 Seleccione los archivos de los que desea hacer copia de seguridad y hágala.

Sony Ericsson Media Manager comparará el contenido del teléfono con la copia de seguridad del ordenador y restaurará los archivos que falten en el teléfono. Si interrumpe el proceso, puede dañar el teléfono.

#### Para restaurar el contenido del teléfono con Sony Ericsson Media Manager

- 1 Cómo conectar el teléfono al equipo.
- 2 Teléfono: seleccione el modo Transf. multimedia.
- 3 Ordenador: inicie Sony Ericsson Media Manager desde Inicio/Programas/ Sony Ericsson/Media Manager.
- 4 Vaya a la sección de copia de seguridad de Sony Ericsson Media Manager.
- 5 Seleccione los archivos que desea restaurar y restáurelos.
- Para obtener más información sobre copias de seguridad y restauración en Sony Ericsson Media Manager, consulte la guía de Inicio rápido de Sony Ericsson Media Manager en [www.sonyericsson.com/support.](http://www.sonyericsson.com/support)

# <span id="page-32-0"></span>Llamadas

# <span id="page-32-1"></span>Realización y recepción de llamadas

Es necesario que encienda su teléfono y que haya cobertura de red.

## Para realizar una llamada

- 1 Desde el modo en espera, introduzca un número de teléfono (con el prefijo internacional del país y el código de área si es aplicable).
- 2 Pulse  $\blacksquare$ .
- Puede llamar a los números de la agenda y de la lista de llamadas. Consulte [Agenda](#page-34-0) en la página [33](#page-34-0) y [Lista de](#page-37-0)  [llamadas](#page-37-0) en la página [36.](#page-37-0) También puede utilizar la voz para realizar llamadas. Consulte [Control por voz](#page-38-1) en la página [37](#page-38-1).

#### Para finalizar una llamada

 $\bullet$  Pulse  $\bullet$ 

#### Para realizar llamadas internacionales

- 1 Desde el modo en espera, mantenga pulsado  $(\overline{0+})$  hasta que aparezca un signo " $+$ ".
- 2 Introduzca el prefijo internacional, el código de área (sin el primer cero) y el número de teléfono.
- $3$  Pulse  $\blacksquare$ .

## Para volver a marcar un número

• Cuando aparezca la pregunta ¿Reintentar?, seleccione Sí.

No se acerque el teléfono al oído mientras espera. Al establecerse la conexión, el teléfono emite una señal fuerte.

#### Para responder a una llamada

 $\bullet$  Pulse  $\bullet$ .

#### Para rechazar una llamada

• Pulse  $\blacksquare$ 

#### Para cambiar el volumen del altavoz con auricular durante una llamada

• Pulse la tecla de volumen hacia arriba o hacia abajo.

#### Para apagar el micrófono durante una llamada

- 1 Mantenga pulsado  $\binom{c}{k}$ .
- 2 Mantenga pulsada la tecla  $\binom{1}{0}$  de nuevo para reanudar.

#### Para activar el altavoz durante una llamada

• Seleccione AltaOn.

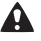

No se acerque el teléfono al oído mientras utiliza el altavoz. Podría afectar a su oído.

Llamadas 31

#### Para ver las llamadas perdidas desde el modo en espera

• Pulse **para abrir la lista de llamadas.** 

#### Redes

El teléfono cambia automáticamente entre las redes GSM y 3G (UMTS) dependiendo de la disponibilidad. Algunos operadores de red permiten cambiar las redes manualmente.

# Para cambiar las redes manualmente

- 1 Desde el modo en espera, seleccione Menú > Ajustes > ficha Conectividad > Redes móviles > Redes GSM/3G.
- 2 Seleccione una opción.

# Llamadas de emergencia

El teléfono admite los números de emergencia internacionales, por ejemplo, 112 y 911. Estos números se pueden usar para realizar llamadas de emergencia en cualquier país, con o sin la tarjeta SIM insertada en el aparato, si está dentro de la cobertura de una red.

 $\bullet$ En algunos países, también pueden existir otros números de emergencia. Por lo tanto, es posible que su operador de red haya almacenado otros números de emergencia locales en la tarjeta SIM.

#### Para realizar una llamada de emergencia

• Desde el modo en espera, introduzca 112 (el número de emergencia  $internacional$  y pulse  $\bullet$ .

#### Para ver los números de emergencia locales

- 1 Desde el modo en espera, seleccione Menú > Agenda.
- 2 Desplácese hasta Añadir contacto y seleccione Opcion. > Números especiales > Números emergencia.

# Videollamada

Puede ver a una persona en la pantalla durante las llamadas. Ambas partes necesitan una suscripción que admita el servicio 3G (UMTS) y encontrarse dentro de la cobertura de una red 3G (UMTS). Se encuentra disponible el servicio 3G (UMTS) cuando aparece 3G.

#### Para realizar una videollamada

- 1 Desde el modo en espera, introduzca un número de teléfono (con el prefijo internacional del país y el código de área si es aplicable).
- 2 Seleccione Opcion. > Hacer videollam.

#### Para utilizar el zoom con una videollamada saliente

• Pulse  $\circledast$  o  $\circledast$ .

32 Llamadas

## Para ver las opciones de videollamada

• Durante la llamada, seleccione Opcion.

# <span id="page-34-0"></span>Agenda

Puede guardar nombres, números de teléfono e información personal en Agenda. Puede guardar la información en la memoria del teléfono o en la tarjeta SIM.

**Para sincronizar la agenda mediante** Sony Ericsson PC Suite.

## Agenda predeterminada

Puede elegir la información de los contactos que se mostrará de forma predeterminada.

Si selecciona Contactos como opción predeterminada, la agenda mostrará toda la información guardada en Agenda. Si selecciona Números SIM como opción predeterminada, se mostrarán los nombres y números de la agenda guardada en la tarjeta SIM.

#### Para seleccionar la agenda predeterminada

- 1 Desde el modo en espera, seleccione Menú > Agenda.
- 2 Desplácese hasta Añadir contacto y seleccione Opcion. > Opc. avanzadas > Agenda predeterm.
- 3 Seleccione una opción.

## Agenda del teléfono

La agenda del teléfono puede contener nombres, números de teléfono e información personal. Se guarda en la memoria del teléfono.

## Para añadir un contacto telefónico

- 1 Desde el modo en espera, seleccione Menú > Agenda.
- 2 Vaya a Añadir contacto y seleccione Añadir.
- 3 Introduzca el nombre y seleccione Aceptar.
- 4 Vava a Nuevo número: y seleccione Añadir.
- 5 Introduzca el número y seleccione Aceptar.
- 6 Seleccione una opción de número.
- 7 Desplácese por las fichas y rellene los campos.
- 8 Seleccione Guard.

Llamadas a los contactos

# Para llamar a un contacto del teléfono

- 1 Desde el modo en espera, seleccione Menú > Agenda.
- 2 Desplácese hasta un contacto  $v$  pulse  $\bullet$ .

#### Para ir directamente a la lista de contactos

• Desde el modo en espera, mantenga pulsada la tecla  $\left(\overline{z}\right) - \left(\overline{y}\right)$ .

Llamadas 33

#### Para llamar con la búsqueda inteligente

- 1 Desde el modo en espera, pulse  $(\overline{0+}) - (\overline{9})$  para introducir una secuencia de (al menos dos) dígitos. Todas las entradas que coinciden con la secuencia de dígitos o letras correspondientes se muestran en una lista.
- 2 Desplácese hasta un contacto o un número de teléfono y pulse  $\bullet$ .

#### Para activar o desactivar la búsqueda inteligente

- 1 Desde el modo en espera, seleccione Menú > Ajustes > ficha Llamadas > Búsqueda inteligente.
- 2 Seleccione una opción.

#### Modificación de la agenda

#### Para añadir información a un contacto de teléfono

- 1 Desde el modo en espera, seleccione Menú > Agenda.
- 2 Desplácese hasta un contacto y seleccione Opcion. > Editar contacto.
- 3 Desplácese entre las fichas y seleccione Añadir o Editar.
- 4 Seleccione una opción y un elemento para añadir o modificar.
- 5 Seleccione Guard.
- Si su suscripción admite el servicio de identificación del emisor de la llamada (CLI), puede asignar tonos de llamada y fotos personales a los contactos.

#### Para copiar nombres y números a la agenda

- 1 Desde el modo en espera, seleccione Menú > Agenda.
- 2 Desplácese hasta Añadir contacto y seleccione Opcion. > Opc. avanzadas > Copiar desde SIM.
- 3 Seleccione una opción.

#### <span id="page-35-0"></span>Para copiar nombres y números a la tarieta SIM

- 1 Desde el modo en espera, seleccione Menú > Agenda.
- 2 Desplácese hasta Añadir contacto y seleccione Opcion. > Opc. avanzadas > Copiar a SIM.
- 3 Seleccione una opción.
- Al copiar la agenda del teléfono a la tarieta SIM, se sustituve toda la información existente de la tarjeta SIM.
#### Para guardar automáticamente nombres y números de teléfono en la tarieta SIM

- 1 Desde el modo en espera, seleccione Menú > Agenda.
- 2 Desplácese hasta Añadir contacto y seleccione Opcion. > Opc. avanzadas > Guard. auto. en SIM.
- 3 Seleccione una opción.

# Agenda de la tarjeta SIM

La agenda de la tarjeta SIM pueden contener sólo nombres y números. Se guarda en la tarjeta SIM.

# Para añadir un contacto SIM

- 1 Desde el modo en espera, seleccione Menú > Agenda.
- 2 Vaya a Añadir contacto y seleccione Añadir.
- 3 Introduzca el nombre y seleccione Aceptar.
- 4 Introduzca el número y seleccione Aceptar.
- 5 Seleccione un número y añada más información, si está disponible.
- 6 Seleccione Guard.

#### Para llamar a un contacto de la tarjeta SIM

- 1 Desde el modo en espera, seleccione Menú > Agenda.
- 2 Desplácese hasta un contacto  $v$  pulse  $\bullet$ .

# Eliminación de contactos

# Para eliminar los contactos

- 1 Desde el modo en espera, seleccione Menú > Agenda.
- 2 Desplácese hasta Añadir contacto y seleccione Opcion. > Opc. avanzadas > Elim. todos contac.
- 3 Seleccione una opción.

#### Estado de la memoria de la agenda El número de contactos de agenda que puede guardar en el teléfono o en la tarjeta SIM depende de la memoria disponible.

#### Para ver el estado de la memoria de la agenda

- 1 Desde el modo en espera, seleccione Menú > Agenda.
- 2 Desplácese hasta Añadir contacto y seleccione Opcion. > Opc. avanzadas > Estado memoria.

# Yo

Puede introducir información sobre sí mismo y, por ejemplo, enviar su tarjeta de visita.

# Para introducir información sobre Yo

- 1 Desde el modo en espera, seleccione Menú > Agenda.
- 2 Vaya a Yo y seleccione Abrir.
- 3 Desplácese hasta una opción y edite la información.
- 4 Seleccione Guard.

Llamadas 35

# Para añadir su propia tarieta de visita

- 1 Desde el modo en espera, seleccione Menú > Agenda.
- 2 Vaya a Yo y seleccione Abrir.
- 3 Desplácese hasta Mi info. contacto v seleccione Añadir > Crear nuevo.
- 4 Desplácese por las fichas y rellene los campos.
- 5 Introduzca la información y seleccione Guard.

### <span id="page-37-0"></span>Grupos

Puede crear un grupo de números de teléfonos y direcciones de email desde Contactos a los que enviar mensajes. Consulte [Mensajes](#page-44-0) en la página [43](#page-44-0). También puede utilizar grupos (con números de teléfono) cuando cree listas de remitentes aceptados. Consulte [Aceptación de](#page-41-0)  [llamadas](#page-41-0) en la página [40.](#page-41-0)

#### Para crear un grupo de números y direcciones de email

- 1 Desde el modo en espera, seleccione Menú > Agenda.
- 2 Desplácese hasta Añadir contacto y seleccione Opcion. > Grupos.
- 3 Vaya a Nuevo grupo y seleccione Añadir.
- 4 Introduzca un nombre para el grupo y seleccione Continuar.
- 5 Vaya a Nuevo y seleccione Añadir.
- 6 Desplácese hasta cada número de teléfono del contacto o dirección de email que desee marcar y seleccione **Marcar**
- 7 Seleccione Continuar > Listo.

# Lista de llamadas

Puede ver información sobre llamadas recientes.

#### Para llamar a un número de la lista de llamadas

- 1 Desde el modo en espera, pulse  $\bullet$  v desplácese hasta una ficha.
- 2 Desplácese hasta un nombre o un número y pulse  $\bullet$ .

### Para añadir un número de la lista de llamadas a los contactos de la agenda

- 1 Desde el modo en espera, pulse y desplácese hasta una ficha.
- 2 Vaya hasta un mensaje y seleccione Guardar.
- 3 Seleccione Añadir contacto para crear un nuevo contacto o seleccione un contacto existente al que añadir el número.

# Marcación rápida

La marcación rápida le permite seleccionar nueve contactos de la agenda que puede marcar

### 36 Llamadas

rápidamente. Los contactos de la agenda pueden guardarse en las posiciones del 1 al 9.

#### Para añadir los contactos de la agenda a los números de marcación rápida

- 1 Desde el modo en espera, seleccione Menú > Agenda.
- 2 Desplácese hasta Añadir contacto y seleccione Opcion. > Marcación rápida.
- 3 Vaya a un número de posición y seleccione Añadir.
- 4 Seleccione un contacto.

## Para utilizar la marcación rápida

• Desde el modo en espera, introduzca el número de posición y pulse  $\bullet$ .

# Buzón de voz

Si su suscripción incluye un servicio de contestador, las personas que llamen pueden dejar un mensaje en el buzón de voz cuando no pueda responder a una llamada.

#### Para introducir el número del buzón de voz

- 1 Desde el modo en espera, seleccione Menú > Mensajes > Ajustes > Nº del buzón de voz.
- 2 Introduzca el número y seleccione Aceptar.

# Para llamar al servicio de buzón de voz

• Desde el modo en espera, mantenga pulsada la tecla  $\Box$ .

# Control por voz

Creando comandos de voz, puede:

- Marcación por voz: llamar a alguien diciendo su nombre.
- Responder y rechazar llamadas cuando utilice un manos libres.

#### Para grabar un comando de voz utilizando la marcación por voz

- 1 Desde el modo en espera, seleccione Menú > Aiustes > ficha General
	- > Control por voz > Marcación por voz > Activar.
- 2 Seleccione Sí > Nuevo comando voz y seleccione un contacto. Si el contacto tiene más de un número, seleccione el número al que desea añadir el comando de voz.
- 3 Grabe un comando de voz como "Juan móvil".
- 4 Siga las instrucciones que aparecen. Espere al tono y diga el comando que desea grabar. El comando de voz se reproducirá.
- 5 Si la grabación suena de forma correcta, seleccione Sí. De lo contrario, seleccione No y repita los pasos 3 y 4.

Los comandos de voz se guardan sólo en la memoria del teléfono. No se pueden utilizar en otro teléfono.

# Para utilizar la marcación por voz

- 1 Desde el modo en espera, mantenga pulsada una tecla de volumen.
- 2 Espere el tono y diga un nombre grabado, por ejemplo "Juan móvil". El teléfono repite el nombre y establece la llamada.

# Respuesta de voz

Puede contestar o rechazar llamadas entrantes mediante su voz, cuando utilice un manos libres.

#### Para activar la respuesta de voz y grabar comandos de respuesta de voz

- 1 Desde el modo en espera, seleccione Menú > Ajustes > ficha General
	- > Control por voz > Respuesta de voz > Activar.
- 2 Siga las instrucciones que aparezcan y seleccione Cont. Espere tono y diga "Contestar", u otra palabra mágica que prefiera.
- 3 Seleccione Sí para aceptar o No para una nueva grabación.
- 4 Siga las instrucciones que aparezcan y seleccione Cont. Espere tono y diga "Ocupado", u otra palabra mágica que prefiera.
- 5 Seleccione Sí para aceptar o No para una nueva grabación.
- 6 Siga las instrucciones que aparezcan y seleccione Cont.
- 7 Seleccione los entornos en los que desea que se active la respuesta por voz.

#### Para contestar una llamada mediante comandos de voz

• Diga "Responder".

#### Para rechazar una llamada mediante comandos de voz

• Diga "Ocupado".

# Desvío de llamadas

Puede desviar llamadas, por ejemplo, a un servicio de contestador.

Cuando se utiliza Restringir llamadas,

algunas opciones de desvío de llamadas no estarán disponibles. Consulte [Marcación restringida](#page-42-0) en la página [41](#page-42-0).

# Para desviar llamadas

- 1 Desde el modo en espera, seleccione Menú > Ajustes > ficha Llamadas > Desviar llamadas.
- 2 Seleccione un tipo de llamada y una opción de desvío.
- 3 Seleccione Activar.
- 4 Introduzca el número para desviar las llamadas y seleccione Aceptar.

38 Llamadas

# Más de una llamada

Puede gestionar más de una llamada a la vez. Por ejemplo, puede pasar una llamada en curso a llamada en espera, mientras realiza o responde a una segunda llamada. También puede cambiar de una llamada a otra. No se puede responder a una tercera llamada sin finalizar una de las dos primeras. TAmbién puede unir dos llamadas.

#### Llamada en espera

Cuando la llamada en espera está activa, se oye un pitido al recibir una segunda llamada.

#### Para activar la llamada en espera

• Desde el modo en espera, seleccione Menú > Ajustes > ficha Llamadas > Gestionar llamadas > Llam. en espera > Activar.

## Para realizar una segunda llamada

- 1 Durante una llamada, pulse ... De este modo la llamada en curso pasa a llamada en espera.
- 2 Seleccione Opcion. > Añadir llamada.
- 3 Introduzca el número al que desea llamar y pulse  $\bullet$ .

## Para responder a una segunda llamada

 $\bullet$  Durante la llamada, pulse  $\bullet$ . De este modo la llamada en curso pasa a llamada en espera.

# Para rechazar una segunda llamada

• Durante la llamada, pulse  $\leftrightarrow$  y siga con la llamada en curso.

#### Para finalizar una llamada en curso y responder a una segunda llamada

• Durante la llamada, seleccione Sustit. llam. activa.

Gestión de dos llamadas de voz Puede tener llamadas en curso y en espera al mismo tiempo.

# Para cambiar entre las dos llamadas

 $\bullet$  Durante la llamada, pulse  $\bullet$ .

# Para unir las dos llamadas

• Durante la llamada, seleccione Opcion. > Conferencia.

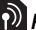

## Para conectar las dos llamadas

• Durante la llamada, seleccione Opcion. > Transferir llam. Se desconectará de las dos llamadas.

#### Para finalizar una llamada en curso y volver a la llamada en espera

• Pulse primero  $\bullet$  y después  $\bullet$ .

# **D** Llamadas de conferencia

Con la llamada de conferencia puede unirse a una conversación de hasta cinco personas.

Llamadas 39

# Para añadir un nuevo participante

- 1 Durante la llamada, pulse **. D**. De este modo las llamadas en conferencia pasan a llamadas en espera.
- 2 Seleccione Opcion. > Añadir llamada.
- 3 Introduzca el número al que desea llamar y pulse  $\bullet$ .
- 4 Seleccione Opcion. > Conferencia para añadir el nuevo participante.
- 5 Repita esta tarea para añadir más participantes.

# Para quitar un participante

- 1 Seleccione Opcion. > Finalizar llam. de.
- 2 Seleccione el participante que desea quitar.

#### Para mantener una conversación privada

- 1 Durante la llamada, seleccione Opcion. > Hablar con y seleccione al participante con el que desea hablar.
- 2 Para reanudar la llamada de conferencia, seleccione Opcion. > Conferencia.

# Mis números

Puede ver, añadir y editar sus propios números de teléfono.

#### Para comprobar sus números de teléfono

- 1 Desde el modo en espera, seleccione Menú > Agenda.
- 2 Desplácese hasta Añadir contacto y seleccione Opciones > Números especiales > Mis números.
- <span id="page-41-0"></span>3 Seleccione una opción.

## Aceptación de llamadas

Puede elegir si desea recibir llamadas únicamente de algunos números de teléfono.

#### Para añadir números a la lista de remitentes aceptados

- 1 Desde el modo en espera, seleccione Menú > Ajustes > ficha Llamadas > Gestionar llamadas > Aceptar llamadas > Sólo de la lista.
- 2 Vaya a Nuevo y seleccione Añadir.
- 3 Seleccione un contacto o Grupos.

Consulte [Grupos](#page-37-0) en la página [36](#page-37-0).

# Para aceptar todas las llamadas

• Desde el modo en espera, seleccione Menú > Ajustes > ficha Llamadas > Gestionar llamadas > Aceptar llamadas > Todas.

# <span id="page-42-0"></span>Marcación restringida

Puede restringir las llamadas salientes y entrantes. Es necesaria una contraseña de su proveedor de servicios.

Si desvía las llamadas entrantes . no podrá utilizar algunas opciones de restricción de llamadas.

#### Opciones de restricción de llamadas Las opciones estándar son:

- Todas salientes: todas las llamadas salientes.
- Internac. salientes: todas las llamadas internacionales salientes.
- Internac. salie. roam.: todas las llamadas internacionales salientes a excepción de las realizadas al país de origen.
- Todas entrantes: todas las llamadas entrantes.
- Entrante en roaming: todas las llamadas entrantes cuando se encuentre en el extranjero.

# Para restringir llamadas

- 1 Desde el modo en espera, seleccione Menú > Ajustes > ficha Llamadas > Gestionar llamadas > Restringir llamadas.
- 2 Seleccione una opción.
- 3 Seleccione Activar.
- 4 Introduzca la contraseña y seleccione Aceptar.

# **Marcación fija**

La marcación fija permite realizar llamadas únicamente a determinados números que están guardados en la tarjeta SIM. Estos números están protegidos por el código PIN2.

Se pueden guardar números parciales. Por ejemplo, si guarda 0123456 podrá realizar llamadas a todos los números que empiecen por este número.

. Cuando se utiliza la marcación fija, no se puede ver ni gestionar ningún número de teléfono que esté guardado en la tarjeta SIM, pero se pueden realizar llamadas al número internacional de emergencia 112.

# Para utilizar la marcación fija

- 1 Desde el modo en espera, seleccione Menú > Agenda.
- 2 Desplácese hasta Añadir contacto y seleccione Opcion. > Números especiales > Marcación fija > Activar.
- 3 Introduzca su PIN2 y seleccione Aceptar.
- 4 Seleccione Aceptar de nuevo para confirmar.

# Para guardar un número fijo

- 1 Desde el modo en espera, seleccione Menú > Agenda.
- 2 Desplácese hasta Añadir contacto y seleccione Opcion. > Números especiales > Marcación fija > Números fijos > Nuevo número.
- 3 Introduzca la información y seleccione Guard.

# Duración y coste de las llamadas

Durante las llamadas, el teléfono le muestra cuánto tiempo lleva hablando. También puede comprobar la duración de la última llamada, de las llamadas salientes y el tiempo total de todas las llamadas.

#### Para comprobar la duración de la llamada

• Desde el modo en espera, seleccione Menú > Ajustes > ficha Llamadas > Tiempo y costes > Temporiz. llamada.

# Presentación u ocultación del número de teléfono

Puede elegir si desea mostrar u ocultar su número de teléfono cuando realiza una llamada.

# Para ocultar el número de teléfono

- 1 Desde el modo en espera, seleccione Menú > Ajustes > ficha Llamadas > Mostrar/ocultar nº.
- 2 Seleccione Ocultar número.

# 42 Llamadas

# <span id="page-44-0"></span>Mensajes

### Recibir y guardar mensajes

Será avisado cuando reciba un mensaje. Los mensajes se guardan automáticamente en la memoria del teléfono. Cuando la memoria del teléfono esté llena, puede eliminar mensajes o guardarlos en la tarjeta SIM.

#### Para guardar un mensaje en una tarieta de memória

• Desde el modo en espera, seleccione Menú > Mensajes > Ajustes > General > Guardar en > Tarjeta de memoria.

#### Para guardar un mensaje en la tarieta SIM

- 1 Desde el modo en espera, seleccione Menú > Mensajes y seleccione una carpeta.
- 2 Desplácese hasta un mensaje y seleccione Opcion. > Guardar mensaje.

#### Para ver un mensaje desde la bandeia de entrada

- 1 Desde el modo en espera, seleccione Menú > Mensajes > Bandeja entrada.
- 2 Desplácese hasta el mensaje y seleccione Ver.

# Mensajes de texto

Los mensajes de texto también pueden contener fotos sencillas, efectos de sonido, animaciones y melodías.

#### Para escribir y enviar un mensaje de texto

- 1 Desde el modo en espera, seleccione Menú > Mensajes > Escribir nuevo > SMS.
- 2 Escriba el mensaje y seleccione Continuar > Buscar en Agenda.
- 3 Seleccione un destinatario y seleccione Enviar.
- . Si envía un mensaje de texto a un grupo, le
- cobrarán por cada uno de los miembros. Consulte [Grupos](#page-37-0) en la página [36](#page-37-0).

#### Para copiar y pegar texto en un mensaje de texto

- 1 Cuando escriba el mensaje, seleccione Opcion. > Copiar y pegar.
- 2 Seleccione Copiar todo o Marcar y copiar. Desplácese y marque texto en el mensaje.
- 3 Seleccione Opcion. > Copiar y pegar > Pegar.

#### Para añadir un elemento a un mensaje de texto

- 1 Cuando escriba el mensaje, seleccione Opcion. > Añadir elemento.
- 2 Seleccione una opción y después un elemento.

#### Para llamar a un número incluido en un mensaje de texto

• Cuando vea el mensaje, desplácese hasta el número de teléfono y pulse  $\bullet$ .

Mensajes 43

### Para activar los mensajes largos

- 1 Desde el modo en espera, seleccione Menú > Mensajes > Ajustes > SMS.
- 2 Seleccione Long. máx. disponi. > Máx. disponible.

# Mensajes de foto (MMS)

Los mensajes MMS pueden contener texto, fotos, diapositivas, grabación de sonidos, videoclips, firmas y adjuntos. Los mensajes MMS se pueden enviar a teléfonos móviles o a cuentas de email.

Para enviar un MMS debe tener los ajustes correctos. Si no puede utilizar mensajes MMS, consulte [Resolución de](#page-74-0)  [problemas](#page-74-0) en la página [73.](#page-74-0)

### Para crear y enviar un MMS

- 1 Desde el modo en espera, seleccione Menú > Mensajes > Escribir nuevo > Mensaje MMS.
- 2 Introduzca texto. Para añadir elementos al mensaje, pulse  $\circledast$ , desplácese hasta  $\circledast$  y seleccione un elemento.
- 3 Seleccione Continuar > Buscar en Agenda.
- 4 Seleccione un destinatario y seleccione Enviar.

# Recepción de MMS

Puede seleccionar cómo descargar los mensajes MMS. Las opciones estándar cuando descargue mensajes MMS son:

- Siempre: descarga automática.
- Pregunt. en itin.: preguntar si se va a realizar la descarga cuando no se encuentre en la red local.
- No en roaming: no descargar cuando no se encuentre en la red local.
- Preguntar siempre: preguntar si se va a realizar la descarga.
- Desactivar: los nuevos mensajes aparecen en Bandeja entrada.

### Para establecer la descarga automática

- 1 Desde el modo en espera, seleccione Menú > Mensajes > Ajustes > Mensaje MMS > Descarga automát.
- 2 Seleccione una opción.

# Opciones de mensaje

Puede definir las opciones estándar para todos los mensajes o elegir los ajustes específicos cada vez que envíe un mensaje.

#### Para definir opciones de mensaje de texto

- 1 Desde el modo en espera, seleccione Menú > Mensajes > Ajustes > SMS.
- 2 Desplácese hasta una opción y seleccione Editar.

#### 44 Mensajes

# Para definir opciones de mensaje MMS

- 1 Desde el modo en espera, seleccione Menú > Mensajes > Ajustes > Mensaje MMS.
- 2 Desplácese hasta una opción y seleccione Editar.

#### Para definir opciones para un mensaje específico

- 1 Cuando el mensaje está listo y se selecciona un destinatario, seleccione Opcion. > Opc. avanzadas.
- 2 Desplácese hasta una opción y seleccione Editar.

# Plantillas

Si utiliza con frecuencia las mismas frases y fotos en un mensaje puede guardar el mensaje como plantilla.

#### Para añadir una plantilla de mensaje de texto

- 1 Desde el modo en espera, seleccione Menú > Mensajes > Plantillas > Nueva plantilla > Texto.
- 2 Inserte el texto o seleccione Opcion. para añadir elementos. Seleccione Aceptar.
- 3 Introduzca un título y seleccione Aceptar.

#### Para añadir una plantilla de mensaje MMS

- 1 Desde el modo en espera, seleccione Menú > Mensajes > Plantillas > Nueva plantilla > Mensaje MMS.
- 2 Introduzca texto. Para añadir elementos al mensaje, pulse ... desplácese hasta  $\circledR$  v seleccione un elemento.
- 3 Seleccione Guardar, introduzca un título y seleccione Aceptar.

#### Para guardar un mensaje como plantilla

- 1 Desde el modo en espera, seleccione Menú > Mensajes > Bandeja entrada.
- 2 Desplácese hasta el mensaje y seleccione Ver > Opcion. > Como plantilla.

# Mensajes de voz

Puede enviar y recibir una grabación de sonido como un mensaje de voz.

- Tanto el emisor como el destinatario .
- deben contar con suscripciones que admitan los mensajes MMS.

#### Para grabar y enviar un mensaje de voz

1 Desde el modo en espera, seleccione Menú > Mensajes > Escribir nuevo > Mensaje de voz.

- 2 Grabe el mensaje y seleccione Detener > Enviar > Buscar en Agenda.
- 3 Seleccione un destinatario y seleccione Enviar.

# **D** Email

Puede utilizar en su teléfono funciones de email estándar y su dirección de email del ordenador.

Puede sincronizar su email con Microsoft® Exchange ActiveSync.

## Antes de utilizar el email

Podrá utilizar el asistente de configuración para comprobar si los ajustes están disponibles para la cuenta de email o puede introducirlos manualmente. También podrá recibir los ajustes en [www.sonyericsson.com/support](http://www.sonyericsson.com/support).

#### Para crear una cuenta de email

- 1 Desde el modo en espera, seleccione Menú > Mensajes > Email > Cuentas.
- 2 Vaya a Nueva cuenta y seleccione Añadir.
- Si introduce los ajustes manualmente, podrá ponerse en contacto con el proveedor de email para obtener más información. El proveedor de email puede ser la empresa que le ha suministrado la dirección de email.

#### Para escribir y enviar un mensaje de email

- 1 Desde el modo en espera, seleccione Menú > Mensajes > Email > Escribir nuevo.
- 2 Seleccione Añadir > Intr. dirección email. Introduzca la dirección de email y seleccione Aceptar.
- 3 Para añadir más destinatarios, desplácese hasta A: y seleccione Editar.
- 4 Desplácese hasta una opción y seleccione Añadir > Intr. dirección email. Introduzca la dirección de email y seleccione Aceptar. Cuando esté listo, seleccione Listo.
- 5 Seleccione Editar e introduzca un asunto. Seleccione Aceptar.
- 6 Seleccione Editar y escriba el texto. Seleccione Aceptar.
- 7 Seleccione Añadir y seleccione un archivo que desee adjuntar.
- 8 Seleccione Continuar > Enviar.

#### Para recibir y leer un mensaje de email

- 1 Desde el modo en espera, seleccione Menú > Mensajes > Email > Bandeja entrada > Opcion. > Ver nuevos msjes.
- 2 Desplácese hasta el mensaje y seleccione Ver.

46 Mensajes

## Para guardar un mensaje de email

- 1 Desde el modo en espera, seleccione Menú > Mensajes > Email > Bandeja entrada.
- 2 Desplácese hasta el mensaje y seleccione Ver > Opcion. > Guardar mensaje.

#### Para responder a un mensaje de email

- 1 Desde el modo en espera, seleccione Menú > Mensajes > Email > Bandeja entrada.
- 2 Desplácese hasta el mensaje y seleccione Opcion. > Responder.
- 3 Escriba su respuesta y seleccione Aceptar.
- 4 Seleccione Continuar > Enviar.

#### Para ver un adjunto en un mensaje de email

• Cuando vea el mensaje, seleccione Opcion. > Archivos adjuntos > Utilizar > Ver.

#### Para guardar un adjunto en un mensaje de email

• Cuando vea el mensaje, seleccione Opcion. > Archivos adjuntos > Utilizar > Guard.

# Cuenta de email activa

Si tiene varias cuentas de email, puede cambiar cuál de ellas es la activa.

#### Para cambiar la cuenta de email activa

- 1 Desde el modo en espera, seleccione Menú > Mensajes > Email > Cuentas.
- 2 Seleccione una cuenta.

# Email push

Puede recibir una notificación en su teléfono desde el servidor de email de que tiene mensajes de email nuevos.

### Para activar la notificación de correo por conexión automática

• Desde el modo en espera, seleccione Menú > Mensajes > Email > Ajustes > Email push.

# Mis amigos

Puede conectarse e iniciar sesión en el servidor Mis amigos para comunicarse en línea mediante mensajes de chat.

Si no puede utilizar Mis amigos, consulte [Resolución de problemas](#page-74-0) en la página [73.](#page-74-0)

## Antes de utilizar Mis amigos

Si el teléfono no tiene estos ajustes. necesita introducir los ajustes del servidor. El proveedor de servicios podrá proporcionarle la información de los ajustes estándar como:

- Nombre de usuario
- Contraseña
- Dirección del servidor
- Perfil de Internet

#### Para introducir los ajustes del servidor Mis amigos

- 1 Desde el modo en espera, seleccione Menú > Mensajes > Mis amigos > Configurar.
- 2 Desplácese hasta un ajuste y seleccione Añadir.

#### Para iniciar sesión en el servidor Mis amigos

• Desde el modo en espera, seleccione Menú > Mensajes > Mis amigos > Inic. sesión.

#### Para desconectarse del servidor Mis amigos

• Seleccione Opcion. > Desconectar.

#### Para añadir un contacto de chat

- 1 Desde el modo en espera, seleccione Menú > Mensajes > Mis amigos > ficha Agenda.
- 2 Seleccione Opcion. > Añadir contacto.

### Para enviar un mensaje de chat

- 1 Desde el modo en espera, seleccione Menú > Mensajes > Mis amigos > ficha Agenda.
- 2 Desplácese hasta un contacto y seleccione Chat.
- 3 Escriba el mensaje y seleccione Enviar.

#### Estado

Puede mostrar el estado, por ejemplo, Feliz o Comunica, sólo a sus contactos de la agenda. También podrá mostrar su estado a todos los usuarios en el servidor Mis amigos.

## Para mostrar mi estado

- 1 Desde el modo en espera, seleccione Menú > Mensajes > Mis amigos > Opcion. > Ajustes > Mostrar mi estado.
- 2 Seleccione una opción.

#### Para actualizar su estado

- 1 Desde el modo en espera, seleccione Menú > Mensajes > Mis amigos > ficha Mi estado.
- 2 Edite la información.
- 3 Seleccione Opcion. > Guard.

#### Grupo de chat

Puede iniciar un grupo de chat el proveedor de servicios, un usuario particular de Mis amigos o usted mismo. Puede guardar grupos de

#### 48 Mensajes

chat, bien guardando una invitación de chat, bien buscando un grupo de chat específico.

# Para crear un grupo de chat

- 1 Desde el modo en espera, seleccione Menú > Mensajes > Mis amigos > ficha Grupos de chat.
- 2 Seleccione Opcion. > Añadir grupo chat > Nuevo grupo de chat.
- 3 Seleccione en la lista las personas a las que desea invitar y seleccione Continuar.
- 4 Introduzca un breve texto de invitación y seleccione Continuar > Enviar.

## Para añadir un grupo de chat

- 1 Desde el modo en espera, seleccione Menú > Mensajes > Mis amigos > ficha Grupos de chat > Opcion. > Añadir grupo chat.
- 2 Seleccione una opción.
- $\bullet$  El historial de la conversación se guarda  $\bullet$  y seleccione Editar  $>$  Activado. entre el cierre y el inicio de la sesión para que pueda volver a los mensajes de chat de conversaciones anteriores.

### Para guardar una conversación

- 1 Desde el modo en espera, seleccione Menú > Mensajes > Mis amigos > ficha Conversaciones.
- 2 Participe en una conversación.
- 3 Seleccione Opcion. > Opc. avanzadas > Guardar convers.

# Información de área y de celda

La información de área y de celda son mensajes de texto, por ejemplo, informes de tráfico local que el proveedor de servicios envía a los suscriptores que han aceptado recibirlos cuando se encuentren dentro de un área de red determinada.

# Para activar la información de área

- 1 Desde el modo en espera, seleccione Menú > Mensajes > Ajustes > Info. de área.
- 2 Desplácese hasta Recepción

# Fotos

Puede hacer fotos y grabar videoclips para guardarlos, verlos o enviarlos. Encontrará las fotos y los videoclips que haya guardado en Multimedia y en Administr. archivos.

# Visor y teclas de cámara

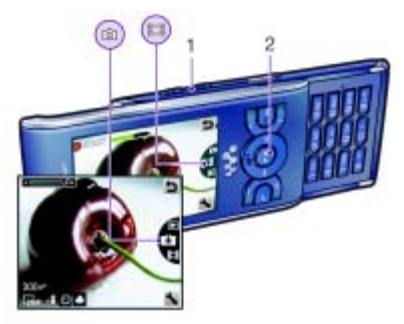

- 1 Acercar o alejar zoom
- 2 Hacer fotos/grabar videoclips

# Uso de la cámara

## Para activar la cámara

• Desde el modo en espera, pulse  $(a)$ .

# Para hacer una foto

- 1 Active la cámara y pulse la tecla de dirección arriba y abajo para desplazarse hasta  $\blacksquare$ .
- 2 Pulse la tecla de dirección para realizar la foto.
- 3 La foto se guarda automáticamente.

## Para grabar un videoclip

- 1 Active la cámara y pulse la tecla de dirección arriba y abajo para desplazarse hasta **...**
- 2 Pulse la tecla de dirección para iniciar la grabación.
- 3 Para detener la grabación, pulse la tecla de dirección. El videoclip se guarda automáticamente.
- No grabe con una fuente de luz potente en el fondo. Apoye el teléfono o utilice el temporizador automático para que la foto no salga borrosa.

# Para utilizar el zoom

- Pulse la tecla de volumen hacia la izquierda o la derecha.
- Cuando realice una fotografía, el zoom sólo estará disponible en el modo VGA.

## Para ajustar el brillo

• Pulse la tecla de dirección hacia la izquierda o la derecha.

#### Para ver fotos

- 1 Active la cámara y seleccione **D**.
- 2 Desplácese hasta el elemento.

# Más funciones de la cámara

Puede mejorar una foto que esté subexpuesta con Fijar foto.

Iconos y ajustes de la cámara Podrá ver el ajuste que está definido en ese momento en los iconos de la pantalla. Podrá encontrar más ajustes de la cámara en Opcion.

## Para cambiar los ajustes

• Active la cámara y seleccione ...

## Para ver información sobre los ajustes

• Desplácese hasta un ajuste v seleccione ...

Accesos directos de la cámara

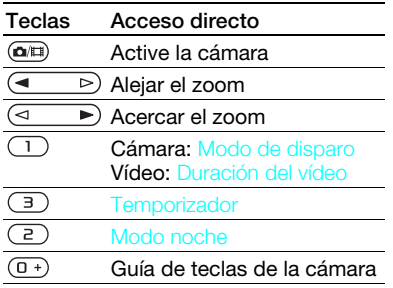

# Visualización y etiquetado de fotos

Puede ver y etiquetar las fotos en Multimedia.

## Para ver las fotos como diapositivas

- 1 Desde el modo en espera, seleccione Menú > Multimedia > Foto > Álbum de la cámara.
- 2 Seleccione un mes.
- 3 Desplácese hasta una foto y seleccione Ver.
- 4 **Seleccione Opcion. > Presentac. imágs.**
- 5 Seleccione un estado de ánimo.

Presentación de las fotos en un mapa Si aparece en pantalla el icono di significa que la ubicación geográfica se guardará junto con las fotos que haga. Esta función se denomina etiqueta geográfica y muestra el lugar aproximado en el que se realizó cada foto.

#### Para ver fotos en un mapa

- 1 Desde el modo en espera, seleccione Menú > Multimedia > Foto > Álbum de la cámara.
- 2 Seleccione un mes.
- 3 Desplácese hasta una foto y seleccione Ver.
- 4 Seleccione Opcion. > Ver en mapa.

Fotos 51

#### Para cambiar el ajuste de etiquetas geográficas

- 1 Active la cámara y seleccione ...
- 2 Desplácese hasta Configuración > Añadir posición.

# Etiquetas fotográficas

Puede etiquetar las fotos para clasificarlas Etiquetas fotográficas. Por ejemplo, puede crear una etiqueta para las vacaciones y agregarla a todas las fotos de sus vacaciones.

#### Para crear una nueva etiqueta fotográfica

- 1 Desde el modo en espera, seleccione Menú > Multimedia > Foto > Álbum de la cámara.
- 2 Seleccione un mes.
- 3 Desplácese hasta una foto y seleccione Ver.
- 4 Pulse  $\circledast$  v seleccione Opcion. > Nueva etiqueta.
- 5 Escriba un nombre y seleccione Aceptar.
- 6 Seleccione un icono.
- 7 Para etiquetar la foto, pulse la tecla de selección central.

## Para etiquetar las fotos

- 1 Desde el modo en espera, seleccione Menú > Multimedia > Foto > Álbum de la cámara.
- 2 Seleccione un mes.
- 3 Desplácese hasta una foto y seleccione Ver.
- 4 Pulse  $\circledast$  y desplácese hasta una etiqueta.
- 5 Pulse la tecla de selección central.
- 6 Para cada foto que desee etiquetar, desplácese hasta ella y pulse la tecla de selección central.

### Uso de fotos

Puede añadir una foto a un contacto, y utilizarla durante el encendido del teléfono, como fondo de pantalla en el modo en espera o como salvapantallas.

### Para usar las fotos

- 1 Desde el modo en espera, seleccione Menú > Multimedia > Foto > Álbum de la cámara.
- 2 Seleccione un mes.
- 3 Desplácese hasta una foto y seleccione Ver.
- 4 Seleccione Opcion. > Utilizar como.
- 5 Seleccione una opción.

#### Para establecer una aplicación Java™ como fondo

- 1 Desde el modo en espera, seleccione Menú > Ajustes > ficha Pantalla.
- 2 Seleccione Fondo > Aplicación.
- 3 Seleccione una aplicación Java.
- Sólo se podrán ver las aplicaciones
- Java™ que admitan fondos de pantalla.

# Utilización de las fotos

Si instala Adobe™ Photoshop™ Album Starter Edition. podrá ver, mejorar y organizar las fotos y los videoclips en el ordenador. Estas aplicaciones se incluyen en el CD que acompaña al teléfono y está[n](http://www.sonyericsson.com/support)  disponibles también en la página [www.sonyericsson.com/support](http://www.sonyericsson.com/support).

Utilice Sony Ericsson Media Manager para transferir contenido al teléfono. Para obtener más información, consulte [Transferencia de contenido al y desde](#page-26-0)  [el ordenador](#page-26-0) en la página [25](#page-26-0).

# PhotoDJ™ y VideoDJ™

Puede editar las fotos y los videoclips.

## Para editar y guardar una foto

- 1 Desde el modo en espera, seleccione Menú > Multimedia > Foto > Álbum de la cámara.
- 2 Seleccione un mes.
- 3 Desplácese hasta una foto y seleccione Ver.
- 4 Seleccione Opcion. > Ed. en PhotoDJ™
- 5 Edite la foto.
- 6 Seleccione Opcion. > Guardar imagen.

# Para editar y guardar un videoclip

- 1 Desde el modo en espera, seleccione Menú > Organizador > Administr. archivos > Álbum de la cámara.
- 2 Desplácese hasta un videoclip y seleccione Opcion. > Edit en VideoDJ™.
- 3 Edite el videoclip.
- 4 Seleccione Opcion. > Guard.

# Para cortar un videoclip

- 1 Desde el modo en espera, seleccione Menú > Organizador > Administr. archivos > Álbum de la cámara.
- 2 Desplácese hasta un videoclip y seleccione Opcion. > Edit en VideoDJ™ > Editar > Cortar
- 3 Seleccione Definir para establecer el punto de inicio y seleccione Inicio.
- 4 Seleccione Definir para establecer el punto de finalización y seleccione Fin.
- 5 Seleccione Cortar > Opcion. > Guardar.

# **Blogs**

Un blog es una página Web personal a la que puede enviar fotos y clips de vídeo para compartirlos con los demás. Si su suscripción admite este servicio, puede enviar fotos o los videoclips a un blog.

Fotos 53

Si no puede utilizar el blog de fotos o de vídeo, consulte [Resolución de](#page-74-0)  [problemas](#page-74-0) en la página [73.](#page-74-0)

**Puede que los servicios Web requieran** un contrato de licencia aparte entre el usuario y el proveedor de servicios. Puede que se apliquen normativas y cargos adicionales. Consulte al proveedor de servicios.

### Para enviar las fotos a un blog

- 1 Desde el modo en espera, seleccione Menú > Multimedia > Foto > Álbum de la cámara.
- 2 Seleccione un mes.
- 3 Desplácese hasta una foto y seleccione Ver.
- 4 Seleccione Opcion. > Enviar > Crear blog.
- 5 Introduzca un título y un texto y seleccione Aceptar.
- 6 Seleccione Public.
- Asimismo, puede enviar una foto a un blog justo después de haberla hecho. Para ello, seleccione Enviar > Crear blog.

#### Para enviar videoclips a un blog

- 1 Desde el modo en espera, seleccione Menú > Multimedia > Vídeos.
- 2 Desplácese hasta un videoclip y seleccione Opcion. > Enviar > Crear blog.
- 3 Introduzca un título y un texto y seleccione Aceptar.
- 4 Seleccione Public.
- Asimismo, puede enviar un videoclip a un blog justo después de haberlo grabado. Para ello, seleccione Enviar > Crear blog.

#### Para ir a una dirección de blog desde la agenda

- 1 Desde el modo en espera, seleccione Menú > Agenda.
- 2 Desplácese hasta un contacto y seleccione una dirección Web.
- 3 Seleccione Ir a.

# Impresión de fotos

Puede imprimir las fotos mediante el cable USB conectado a una impresora compatible.

También puede imprimir mediante tecnología Bluetooth en una impresora compatible con Object Push Profile.

54 Fotos

#### Para imprimir las fotos de la cámara mediante el cable USB

- 1 Conecte el cable USB al teléfono.
- 2 Conecte el cable USB a la impresora.
- 3 Espere las indicaciones del teléfono y seleccione Aceptar.
- 4 Introduzca los ajustes de la impresora, si es necesario, y seleccione Imprimir.
- 5 Desde el modo en espera, seleccione Menú > Multimedia > Foto > Álbum de la cámara.
- 6 Seleccione un mes.
- 7 Desplácese hasta una foto y seleccione Opcion. > Imprimir.

Es aconsejable que desconecte y vuelva a conectar el cable USB si hay algún error de impresora.

# Internet

Si no puede utilizar Internet, consulte [Resolución de](#page-74-0)  [problemas](#page-74-0) en la página [73.](#page-74-0)

# Para comenzar a navegar

- 1 Desde el modo en espera, seleccione Menú > Internet.
- 2 Seleccione Opcion. > Ir a.
- 3 Seleccione una opción.

# Para salir del navegador

• Cuando navegue por Internet, seleccione Opcion. > Salir del navegad.

# Favoritos

Puede crear y editar favoritos como enlaces rápidos a las páginas Web favoritas.

## Para crear un favorito

- 1 Cuando navegue por Internet, seleccione Opcion. > Herramientas > Añadir favorito.
- 2 Introduzca un título y una dirección. Seleccione Guard.

## Para seleccionar un favorito

- 1 Desde el modo en espera, seleccione Menú > Internet.
- 2 Seleccione Opcion. > Ir a > Favoritos.
- 3 Vaya hasta un favorito y seleccione Ir a.

# Páginas del historial

Puede ver las páginas Web por las que ha navegado.

# Para ver las páginas del historial

• Desde el modo en espera, seleccione Menú > Internet > Opcion. > Ir a > Historial.

# Más funciones del navegador

#### Para utilizar la vista panorámica y el zoom en una página Web

- 1 Cuando navegue por Internet, pulse  $(\overline{H-B})$ .
- 2 Utilice la tecla de dirección para mover el marco.
- 3 Pulse Zoom.
- 4 Para volver a la vista panorámica, pulse  $(\overline{H-B})$ .
- **P**ara utilizar la vista panorámica y el zoom,
- necesita apagar Smart-fit: Opcion. > Opc. avanzadas > Smart-Fit > Desactivado.

#### Para hacer una llamada mientras navega

 $\bullet$  Pulse  $\bullet$ .

#### Para guardar una foto de una página Web

- 1 Cuando navegue por Internet, seleccione Opcion. > Herramientas
	- > Guardar imagen.
- 2 Seleccione una foto.
- 56 Internet

#### Para buscar texto en una página Web 1 Cuando navegue por Internet,

- seleccione Opcion. > Herramientas > Buscar en la página.
- 2 Escriba el texto y pulse Buscar.

#### Para enviar una enlace

- 1 Cuando navegue por Internet, seleccione Opcion. > Herramientas > Enviar enlace.
- 2 Seleccione un método de transferencia.
- Asegúrese de que el dispositivo receptor . admite el método de transferencia que seleccione.

#### Accesos directos de Internet Puede utilizar el teclado para llegar rápidamente a una función del navegador de Internet.

#### Para seleccionar los accesos directos del teclado para Internet

- 1 Desde el modo en espera, seleccione Menú > Internet.
- 2 Seleccione Opcion. > Opc. avanzadas > Modo teclado > Accesos directos.

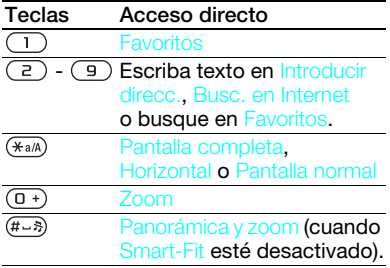

# Seguridad y certificados en Internet

El teléfono admite navegación segura. Algunos servicios de Internet, como los servicios bancarios, requieren certificados en su teléfono. Puede que el teléfono ya contenga certificados cuando lo haya adquirido o bien puede descargar certificados nuevos.

## Para ver los certificados en el teléfono

• Desde el modo en espera, seleccione Menú > Ajustes > ficha General > Seguridad > Certificados.

# <span id="page-58-0"></span>Documentos Web

Puede suscribirse a contenido actualizado con frecuencia o descargarlo, como noticias, podcasts o fotos, mediante el uso de documentos Web.

#### Para añadir nuevo contenido a una página Web

- 1 Cuando navegue por una página de Internet que tenga documentos Web, que se indica mediante  $\mathbf{a}$ , seleccione Opcion. > Documentos Web.
- 2 Desplácese hasta el documento y seleccione Marcar para cada documento que desee añadir.
- 3 Seleccione Opcion. > Continuar.

#### Para descargar contenido a través de los documentos

- 1 Desde el modo en espera, seleccione Menú > Multimedia > Documen. Web.
- 2 Desplácese hasta un documento actualizado y seleccione Ver o  $\blacktriangleright$ .
- 3 Seleccione un encabezado para expandirlo.
- 4 Seleccione un icono según el contenido, **para abrir una página** Web. **Para descargar un podcast de** audio, **para descargar un podcast** de vídeo o **para descargar una foto.**
- También puede suscribirse a contenido y descargarlo en un ordenador a través de documentos mediante el uso de Sony Ericsson Media Manager. A continuación puede transferir el contenido a su teléfono. Consulte [Transferencia de contenido al y desde el](#page-26-0)  [ordenador](#page-26-0) en la página [25.](#page-26-0)

Internet 57

# Actualización de documentos Web

Puede actualizar los documentos de manera manual o programar las actualizaciones. Cuando existen actualizaciones, **a** aparece en la pantalla.

#### Para programar actualizaciones de documentos Web

- 1 Desde el modo en espera, seleccione Menú > Multimedia > Documen. Web.
- 2 Vaya hasta un documento y seleccione Opcion. > Programa actualiz.
- 3 Seleccione una opción.
- **Las actualizaciones frecuentes pueden** resultar costosas.

#### Para actualizar los documentos Web manualmente

- 1 Desde el modo en espera, seleccione Menú > Multimedia > Documen. Web.
- 2 Vaya hasta un documento y seleccione Opcion. > Actualizar.
- 3 Seleccione una opción.

#### Documentos Web en el modo en espera

Puede mostrar nuevas actualizaciones en la pantalla en modo en espera.

#### Para mostrar documentos Web en modo en espera

- 1 Desde el modo en espera, seleccione Menú > Multimedia > Documen. Web.
- 2 Desplácese hasta una base de información y seleccione Opcion.
	- > Ajustes > Teletipo en espera
	- > Mostrar en espera.

#### Para acceder a documentos Web desde el modo en espera

- 1 Desde el modo en espera, seleccione Teletip.
- 2 Para obtener más información sobre un documento, pulse  $\circledast$  o  $\circledast$  para desplazarse hasta un encabezado v seleccione **Ir a.**

## Podcasts

Los podcasts son archivos, por ejemplo, programas de radio o contenido de video, que puede descargar y reproducir. Para suscribirse a los podcasts y descargarlos se utilizan los documentos Web.

# Para acceder a los podcasts de audio

• Desde el modo en espera, seleccione Menú > Multimedia > Música > Podcasts.

### Para acceder a los podcasts de vídeo

• Desde el modo en espera, seleccione Menú > Multimedia > Vídeos > Podcasts.

# Documentos fotográficos

Puede suscribirse a la Base de fotos y descargar fotos. Para empezar a utilizar documentos de fotos, consulte [Documentos Web](#page-58-0) en la página [57](#page-58-0).

#### Para acceder a los documentos de fotos

• Desde el modo en espera, seleccione Menú > Multimedia > Foto > Base de fotos.

# <span id="page-60-0"></span>Sincronización

Puede sincronizar de dos maneras distintas. Puede sincronizar el teléfono con un programa informático o con un servicio de Internet.

Utilice sólo uno de los métodos de sincronización a la vez con el teléfono.

Para obtener mas información, vaya a [www.sonyericsson.com/support](http://www.sonyericsson.com/support) para consultar las guías de Inicio rápido.

# Sincronización mediante un ordenador

Puede utilizar el cable USB o la tecnología inalámbrica Bluetooth para sincronizar la agenda del teléfono, las citas, los favoritos, las tareas y las notas con un programa de ordenador como Microsoft Outlook.

Antes de sincronizar necesita instalar el software Sony Ericsson PC Suite.

El software de Sony Ericsson PC Suite está incluido en el CD que acompaña al teléfono y está disponible para descargar en la página [www.sonyericsson.com/support](http://www.sonyericsson.com/support).

Consulte [Sistemas operativos](#page-26-1)  [necesarios](#page-26-1) en la página [25](#page-26-1).

# Para instalar Sony Ericsson PC Suite

- 1 Encienda el ordenador e inserte el CD. Éste se inicia automáticamente y se abre la ventana de instalación.
- 2 Seleccione un idioma y haga clic en Aceptar.
- 3 Haga clic en Instalar Sony Ericsson PC Suite y siga las instrucciones de la pantalla.

#### Para realizar la sincronización mediante Sony Ericsson PC Suite

- 1 Ordenador: inicie PC Suite desde Inicio/Programas/Sony Ericsson/ PC Suite.
- 2 Siga las instrucciones en Sony Ericsson PC Suite para averiguar cómo conectar.
- 3 Teléfono: seleccione Mod. Teléfono.
- 4 Ordenador: cuando aparezca un aviso en el que se le informe de que Sony Ericsson PC Suite ha encontrado su teléfono, puede iniciar la sincronización.

Para obtener más información, consulte la sección de la ayuda de Sony Ericsson PC Suite una vez tenga instalado el software en el ordenador.

# Sincronización mediante un servicio de Internet

Puede sincronizarse con un servicio de Internet mediante SyncML™ o Microsoft® Exchange Server utilizando Microsoft Exchange ActiveSync. Si no puede sincronizarse con un servicio de Internet, consulte [Resolución de](#page-74-0)  [problemas](#page-74-0) en la página [73](#page-74-0).

# SyncML

Puede sincronizar contenidos remotos e información personal mediante SyncML.

#### Antes de sincronizar mediante SyncML

Deberá introducir los ajustes de la sincronización SyncML y registrar una cuenta de sincronización en línea con un proveedor de servicios. Necesitará:

- Dirección de servidor: URL del servidor
- Nombre base datos: base de datos con la que sincronizar

# Para introducir los ajustes de SyncML

- 1 Desde el modo en espera, seleccione Menú > Organizador > Sincronización.
- 2 Desplácese hasta Nueva cuenta y seleccione Añadir > SyncML.
- 3 Introduzca un nombre para la cuenta nueva y seleccione Cont.

60 Sincronización

- 4 Seleccione Dirección de servidor. Introduzca la información necesaria y seleccione Aceptar.
- 5 Introduzca un Nombre de usuario y una Contraseña, si es necesario.
- 6 Desplácese hasta la ficha Aplicaciones y marque las aplicaciones que desea sincronizar.
- 7 Desplácese hasta la ficha Ajustes aplicación y seleccione una aplicación.
- 8 Seleccione Nombre base datos e introduzca la información requerida.
- 9 Desplácese hasta la ficha Avanzados para introducir ajustes adicionales para la sincronización y seleccione Guard.

# Para sincronizar mediante SyncML

- 1 Desde el modo en espera, seleccione Menú > Organizador > Sincronización.
- 2 Desplácese hasta una cuenta y seleccione Iniciar.

# Microsoft® Exchange ActiveSync

Puede acceder y sincronizar la información como el correo electrónico, los contactos y entradas del calendario mediante Microsoft® Exchange Server con Microsoft® Exchange ActiveSync.

Si desea obtener más información sobre los ajustes de sincronización, póngase en contacto con el administrador de TI.

#### Antes de sincronizar mediante Microsoft® Exchange ActiveSync Deberá introducir los ajustes de Microsoft Exchange ActiveSync para acceder a Microsoft Exchange Server.

• Dirección de servidor: URL del servidor

Necesitará:

- Dominio: dominio de servidor
- Nombre de usuario: nombre de usuario de la cuenta
- Contraseña: contraseña de la cuenta
- Antes de sincronizar con Exchange ActiveSync debe introducir la zona horaria correcta del teléfono.

#### Para introducir los ajustes de Microsoft® Exchange ActiveSync

- 1 Desde el modo en espera, seleccione Menú > Organizador > Sincronización.
- 2 Desplácese hasta Nueva cuenta y seleccione Añadir > Exchange ActiveSync.
- 3 Introduzca un nombre para la cuenta nueva y seleccione Cont.
- 4 Introduzca los ajustes necesarios.
- 5 Desplácese hasta las fichas para introducir ajustes adicionales.
- 6 Seleccione Guard.

#### Para sincronizar mediante Microsoft® Exchange ActiveSync

- 1 Desde el modo en espera, seleccione Menú > Organizador > Sincronización.
- 2 Desplácese hasta una cuenta y seleccione Iniciar.

# Más funciones

# Modo avión

En Modo avión los transmisores de red y radio se apagan para evitar posibles interferencias con equipos delicados.

Cuando el menú Modo avión está activado se le pedirá que seleccione un modo la próxima vez que encienda el teléfono:

- Modo Normal: con todas las funciones
- Modo avión: con funciones limitadas

# Para activar el menú modo avión

• Desde el modo en espera, seleccione Menú > Ajustes > ficha General > Modo avión > Cont. > Mostrar al inicio.

# Para seleccionar el modo avión

- 1 Cuando el menú Modo avión esté activado, apague el teléfono.
- 2 Encienda el teléfono y seleccione Modo avión.

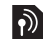

# Servicio de actualización

Puede actualizar el teléfono con el software más reciente a través del propio teléfono o de un ordenador.

## 62 Más funciones

# Para ver el software actual del teléfono

- 1 Desde el modo en espera, seleccione Menú > Ajustes > ficha General > Servicio actualización.
- 2 Seleccione Versión de software.

#### Servicio de actualización mediante el teléfono

Puede actualizar el teléfono de forma remota usando el propio teléfono. No pierda la información personal o del teléfono.

. El Servicio de actualización a través del propio teléfono requiere acceso a datos como GPRS, 3G o HSDPA.

#### Para seleccionar ajustes actualizados

- Desde el modo en espera, seleccione Menú > Ajustes > ficha General
	- > Servicio actualización > Ajustes
	- > Ajustes de Internet.

#### Para utilizar el Servicio de actualización mediante el teléfono

- 1 Desde el modo en espera, seleccione Menú > Ajustes > ficha General > Servicio actualización.
- 2 Seleccione Buscar actualización y siga las instrucciones que aparecen.

#### Servicio de actualización a través de un ordenador

Puede actualizar el teléfono usando el cable USB suministrado y un equipo conectado a Internet.

Asegúrese de tener una copia de . seguridad de todos los datos personales que guarda en la memoria del teléfono. Al actualizar el teléfono con un ordenador, se sobrescribirán todos los datos y ajustes del usuario. Los datos guardados en la Memory Stick no se modificarán.

#### Para usar el Servicio de actualización a través de un ordenador

• Vaya a [www.sonyericsson.com/support](http://www.sonyericsson.com/support).

# Servicios de ubicación

Puede obtener ayuda para encontrar su camino y guardar sus ubicaciones favoritas. Gracias a la información disponible en las torres de telefonía móvil de las proximidades, puede que vea su ubicación aproximada en un mapa.

Podrá encontrar información más exacta acerca de su ubicación con un accesorio GPS compatible con el teléfono.

- Algunas funciones de los servicios
- de ubicación utilizan Internet.

# Para utilizar Google Maps™ para móvil

• Desde el modo en espera, seleccione Menú > Entretenimiento > Servicios ubicación > Google Maps.

#### Para obtener más información sobre Google Maps

• Cuando utilice Google Maps, seleccione Opcion. > Ayuda.

# Para guardar su ubicación aproximada

• Cuando utilice Google Maps, pulse  $(\overline{0+})$ .

### Para ver una ubicación guardada

- 1 Desde el modo en espera, seleccione Menú > Entretenimiento > Servicios ubicación > Mis favoritos.
- 2 Desplácese hasta una ubicación y seleccione Ir a.

Si utiliza Google Maps puede pulsar  $(x_{a/A})$  para acceder a los favoritos.

# Alarmas

Puede establecer un sonido o la radio como señal de alarma. La alarma también suena si el teléfono está apagado. Cuando la alarma suene podrá silenciarla o desactivarla.

## Para establecer la alarma

- 1 Desde el modo en espera, seleccione Menú > Organizador > Alarmas.
- 2 Desplácese hasta una alarma y seleccione Editar.
- 3 Vaya a Hora: y seleccione Editar.
- 4 Introduzca una hora y seleccione Aceptar > Guard.

## Para establecer la alarma recurrente

- 1 Desde el modo en espera, seleccione Menú > Organizador > Alarmas.
- 2 Desplácese hasta una alarma y seleccione Editar.
- 3 Vava a Intervalo repetición: y seleccione Editar.
- 4 Desplácese hasta un día y seleccione Marcar.
- 5 Para seleccionar otro día, desplácese hasta el que desee y seleccione Marcar.
- 6 Seleccione Listo > Guard.

### Para establecer la señal de la alarma

- 1 Desde el modo en espera, seleccione Menú > Organizador > Alarmas.
- 2 Desplácese hasta una alarma y seleccione Editar.
- 3 Desplácese hasta la ficha ...
- 4 Vava a Señal de alarma: y seleccione Editar.
- 5 Busque y seleccione una señal de alarma. Seleccione Guard.

64 Más funciones

## Para silenciar la alarma

- 1 Cuando suene la alarma, pulse cualquier tecla.
- 2 Para que la alarma vuelva a sonar, seleccione Aplazar.

# Para apagar la alarma

• Cuando suene la alarma, pulse cualquier tecla y seleccione Desact.

# Para cancelar la alarma

- 1 Desde el modo en espera, seleccione Menú > Organizador > Alarmas.
- 2 Desplácese hasta una alarma y seleccione Desact.

# La alarma en modo silencio

Puede establecer la alarma para que no suene cuando el teléfono esté en modo silencioso.

#### Para establecer que la alarma suene o no en modo silencioso

- 1 Desde el modo en espera, seleccione Menú > Organizador > Alarmas.
- 2 Desplácese hasta una alarma y seleccione Editar.
- 3 Desplácese hasta la ficha .
- 4 Vaya a Modo Silencioso y seleccione Editar.
- 5 Seleccione una opción.

#### Para establecer la duración de la alarma

- 1 Desde el modo en espera, seleccione Menú > Organizador > Alarmas.
- 2 Desplácese hasta una alarma y seleccione Editar.
- 3 Vaya a Duración aplazam.: y seleccione Editar.
- 4 Seleccione una opción.

# Calendario

El calendario se puede sincronizar con un calendario de ordenador, con uno en la Web o con uno Microsoft Exchange Server (Microsoft® Outlook®).

Para obtener más información, consulte [Sincronización](#page-60-0) en la página [59](#page-60-0).

# Vista predeterminada

Puede elegir si la vista del mes, la semana o el día aparecerá en primer lugar cuando abra el calendario.

# Para definir la vista predeterminada

- 1 Desde el modo en espera, seleccione Menú > Organizador > Calendario.
- 2 Seleccione Opcion. > Opc. avanzadas > Vista predeterm.
- 3 Seleccione una opción.

## Citas

Puede añadir nuevas citas o utilizar citas existentes.

# Para añadir una cita

- 1 Desde el modo en espera, seleccione Menú > Organizador > Calendario.
- 2 Seleccione una fecha.
- 3 Vaya a Añadir cita y seleccione Añadir.
- 4 Introduzca la información y confirme cada entrada.
- 5 Seleccione Guard.

# Para ver una cita

- 1 Desde el modo en espera, seleccione Menú > Organizador > Calendario.
- 2 Seleccione una fecha.
- 3 Desplácese hasta una cita y seleccione Ver.

# Para editar una cita

- 1 Desde el modo en espera, seleccione Menú > Organizador > Calendario.
- 2 Seleccione una fecha.
- 3 Desplácese hasta una cita y seleccione Ver.
- 4 Seleccione Opcion. > Editar.
- 5 Edite la cita y confirme cada entrada.
- 6 Seleccione Guard.

# Para ver una semana del calendario

- 1 Desde el modo en espera, seleccione Menú > Organizador > Calendario.
- 2 Seleccione Opcion. > Ver semana.

#### Para definir cuándo deben sonar los recordatorios

- 1 Desde el modo en espera, seleccione Menú > Organizador > Calendario.
- 2 Seleccione una fecha.
- 3 Seleccione Opcion. > Opc. avanzadas > Recordatorios.
- 4 Seleccione una opción.
- . Una opción de recordatorio configurada en el calendario afecta a una opción de recordatorio configurada en las tareas.

# Notas

Tome notas y guárdelas. También puede mostrar una nota en el modo en espera.

## Para añadir una nota

- 1 Desde el modo en espera, seleccione Menú > Organizador > Notas.
- 2 Vaya a Nueva nota y seleccione Añadir.
- 3 Escriba una nota y seleccione Guard.

#### 66 Más funciones

#### Para mostrar una nota en el modo en espera

- 1 Desde el modo en espera, seleccione Menú > Organizador > Notas.
- 2 Desplácese hasta una nota y seleccione Opcion. > Mostr. en espera.

#### Para ocultar una nota desde el modo en espera

- 1 Desde el modo en espera, seleccione Menú > Organizador > Notas.
- 2 Desplácese hasta la nota que aparece en el modo en espera. Se marcará con un icono. Seleccione Opcion. > Ocultar en espera.

# Tareas

Puede añadir nuevas tareas o volver a utilizar las existentes.

#### Para añadir una tarea

- 1 Desde el modo en espera, seleccione Menú > Organizador > Tareas.
- 2 Seleccione sucesivamente Nueva tarea y Añadir.
- 3 Seleccione una opción.
- 4 Escriba los detalles y confirme cada entrada.

## Para ver una tarea

- 1 Desde el modo en espera, seleccione Menú > Organizador > Tareas.
- 2 Desplácese hasta una tarea y seleccione Ver.

#### Para definir cuándo deben sonar los recordatorios

- 1 Desde el modo en espera, seleccione Menú > Organizador > Tareas.
- 2 Desplácese hasta una tarea y seleccione Opcion. > Recordatorios.
- 3 Seleccione una opción.
- . Una opción de recordatorio configurada en las tareas afecta a una opción de recordatorio configurada en el calendario.

# Perfiles

Puede cambiar los ajustes como el volumen del tono de llamada o la alerta por vibración para adecuarlos a diferentes sitios. Puede restablecer todos los perfiles a los ajustes originales del teléfono.

## Para seleccionar un perfil

- 1 Desde el modo en espera, seleccione Menú > Ajustes > ficha General > Perfiles.
- 2 Seleccione un perfil.

## Para ver y editar un perfil

1 Desde el modo en espera, seleccione Menú > Ajustes > ficha General > Perfiles.

Más funciones 67

2 Desplácese hasta un perfil y seleccione Opcion. > Ver y editar. El nombre del perfil Normal no se puede cambiar.

# Fecha y hora

# Para establecer la hora

- 1 Desde el modo en espera, seleccione Menú > Ajustes > ficha General > Configurar Reloj > Hora.
- 2 Introduzca la hora y seleccione Guard.

# Para establecer la fecha

- 1 Desde el modo en espera, seleccione Menú > Ajustes > ficha General > Configurar Reloj > Fecha.
- 2 Introduzca la fecha y seleccione Guard.

# Para establecer la zona horaria

- 1 Desde el modo en espera, seleccione Menú > Ajustes > ficha General > Configurar Reloj > Mi zona horaria.
- 2 Seleccione la zona horaria en la que se encuentre.
- Si selecciona una ciudad, Mi zona horaria también actualizará la hora cuando cambie el horario de verano.

# Temas

Puede cambiar el aspecto de la pantalla mediante los elementos como los colores y el fondo de pantalla. También puede crear

nuevos temas y descargarlos. Para obtener más información, vaya a [www.sonyericsson.com/fun](http://www.sonyericsson.com/fun).

# Para definir un tema

- 1 Desde el modo en espera, seleccione Menú > Ajustes > ficha Pantalla > Tema.
- 2 Desplácese hasta un tema y seleccione Definir.

# Disposición del menú principal

La disposición de los iconos en el menú principal se puede cambiar.

#### Para cambiar la disposición del menú principal

- 1 Desde el modo en espera, seleccione Menú > Opcion. > Diseño menú prin.
- 2 Seleccione una opción.

# Tonos de llamada

# Para establecer un tono de llamada

- 1 Desde el modo en espera, seleccione Menú > Ajustes > ficha Sonidos y alertas > Tono de llamada.
- 2 Busque una melodía y selecciónela.

#### Para establecer el volumen del tono de llamada

1 Desde el modo en espera, seleccione Menú > Aiustes > ficha Sonidos y alertas > Volumen de timbre.

# 68 Más funciones

- 2 Pulse  $\circledast$  o  $\circledast$  para cambiar el volumen.
- 3 Seleccione Guard.

# Para desactivar el tono de llamada

- Desde el modo en espera, mantenga pulsada la tecla  $(\overline{u} - \overline{v})$ .
- Afecta a todas las señales, menos la de alarma.

# Para configurar la alerta por vibración

- 1 Desde el modo en espera, seleccione Menú > Ajustes > ficha Sonidos y alertas > Alerta por vibración.
- 2 Seleccione una opción.

# Orientación de la pantalla

Puede cambiar entre las orientaciones horizontal y vertical, o seleccionar Giro automático para que la orientación cambie cuando gira la pantalla.

#### Para cambiar la orientación de la pantalla en Multimedia

- 1 Desde el modo en espera, seleccione Menú > Multimedia > Ajustes
	- > Orientación.
- 2 Seleccione una opción.

# **Juegos**

El teléfono incluye juegos cargados previamente. También puede descargar juegos. La mayoría de los juegos contiene una ayuda.

# Para iniciar un iuego

- 1 Desde el modo en espera, seleccione Menú > Multimedia > Juegos.
- 2 Seleccione un juego.

# Para finalizar un juego

• Pulse  $\bullet$ .

# Aplicaciones

Podrá descargar y ejecutar aplicaciones Java. También puede ver información o establecer diferentes permisos.

## Perfiles de Internet para aplicaciones Java

Algunas aplicaciones Java necesitan conectarse a Internet para recibir información. La mayoría de las aplicaciones Java utilizan los mismos ajustes de Internet que su navegador Web. Si no puede utilizar las aplicaciones Java, consulte [Resolución](#page-74-0)  [de problemas](#page-74-0) en la página [73](#page-74-0).

# Para seleccionar una aplicación Java

- 1 Desde el modo en espera, seleccione Menú > Organizador > Aplicaciones.
- 2 Seleccione una aplicación.

#### Para ver la información acerca de la aplicación Java

1 Desde el modo en espera, seleccione Menú > Organizador > Aplicaciones.

Más funciones 69

2 Desplácese hasta una aplicación y seleccione Opcion. > Información.

#### Para establecer permisos para una aplicación Java

- 1 Desde el modo en espera, seleccione Menú > Organizador > Aplicaciones.
- 2 Desplácese hasta una aplicación y seleccione Opcion. > Permisos.
- 3 Establezca los permisos.

#### Tamaño de la pantalla para aplicaciones Java

Algunas aplicaciones Java están diseñada para un tamaño de pantalla concreto. Para obtener más información, póngase en contacto con el proveedor de la aplicación.

#### Para establecer el tamaño de pantalla para una aplicación Java

- 1 Desde el modo en espera, seleccione Menú > Organizador > Aplicaciones.
- 2 Desplácese hasta una aplicación y seleccione Opcion. > Tamaño pant.
- 3 Seleccione una opción.

# Pasito a paso

Pasito a paso es una aplicación de contador de pasos. Realiza un seguimiento de cuántos pasos ha caminado y de cuántos pasos le quedan para lograr el objetivo diario. Puede guardar el teléfono en el bolsillo cuando utilice Pasito a paso. También puede establecer Pasito a paso como foto de fondo para verla en el modo en espera.

#### Para establecer Pasito a paso como foto de fondo

- 1 Desde el modo en espera, seleccione Menú > Ajustes > ficha Pantalla.
- 2 Seleccione Fondo > Aplicación.
- 3 Seleccione Walk Mate.

#### Utilización de Pasito a paso en segundo plano

Cuando desee ver Pasito a paso, ábrala como una aplicación, minimícela y ejecútela en segundo plano.

No puede minimizar Pasito a paso y utilizarla como foto de fondo al mismo tiempo. Para minimizar Pasito a paso, debe eliminarla como foto de fondo.

#### Para abrir Pasito a paso

• Desde el modo en espera, seleccione Menú > Organizador > Aplicaciones > Walk Mate.

#### Para minimizar Pasito a paso

- 1 Desde el modo en espera, seleccione Menú > Organizador > Aplicaciones > Walk Mate.
- 2 Pulse  $\bullet$  y seleccione Minimizar.

70 Más funciones
#### Para abrir Pasito a paso cuando está minimizada

- 1 Pulse  $\binom{1}{1}$ .
- 2 Desplácese hasta la ficha Aplicac. activas y seleccione Walk Mate.
- 3 Seleccione Rean.

# **Bloqueos**

## <span id="page-72-0"></span>Bloqueo de la tarjeta SIM

Este bloqueo sólo protege su suscripción. El teléfono funcionará con una tarjeta SIM nueva. Si el bloqueo está activado, deberá introducir un código PIN (número de identificación personal).

Si introduce el PIN incorrectamente tres veces seguidas, se bloqueará la tarieta SIM. Deberá introducir el código PUK (clave de desbloqueo personal). El operador de red le suministrará los códigos PIN y PUK.

# Para desbloquear la tarieta SIM

- 1 Cuando aparece PIN bloqueado introduzca el código PUK y seleccione Aceptar.
- 2 Introduzca un nuevo código PIN que tenga entre cuatro y ocho dígitos y seleccione Aceptar.
- 3 Vuelva a introducir su nuevo código PIN y seleccione Aceptar.

## <span id="page-72-4"></span>Para editar el PIN

- 1 Desde el modo en espera, seleccione Menú > Aiustes > ficha General > Seguridad > Bloqueos > Protección SIM > Cambiar PIN.
- 2 Introduzca su PIN y seleccione Aceptar.
- 3 Introduzca un nuevo código PIN que tenga entre cuatro y ocho dígitos y seleccione Aceptar.
- <span id="page-72-2"></span>4 Vuelva a introducir su nuevo código PIN y seleccione Aceptar.
- $\bullet$ Si aparece el mensaje Los códigos no coinciden, significa que ha introducido el PIN de forma incorrecta. Si aparece PIN erróneo seguido de PIN antiguo:, significa que ha introducido el PIN antiguo incorrectamente.

## <span id="page-72-1"></span>Para utilizar el bloqueo de la tarieta SIM

- <span id="page-72-5"></span>1 Desde el modo en espera, seleccione Menú > Aiustes > ficha General > Seguridad > Bloqueos > Protección SIM > Protección.
- 2 Seleccione una opción.
- 3 Introduzca su PIN y seleccione Aceptar.

## <span id="page-72-3"></span>Bloqueo del teléfono

No puede detener el uso no autorizado del teléfono. Cambie el código de bloqueo del teléfono (0000) por cualquier código personal de entre cuatro y ocho dígitos.

**Es importante que recuerde su nuevo** código. En caso de que olvide el código nuevo, deberá entregar el teléfono a su proveedor local de Sony Ericsson.

## Para utilizar el bloqueo del teléfono

- 1 Desde el modo en espera, seleccione Menú > Aiustes > ficha General > Seguridad > Bloqueos > Protección teléfono > Protección.
- 2 Seleccione una opción.
- 3 Introduzca el código de bloqueo del teléfono y pulse Aceptar.

## Para desbloquear el teléfono

• Introduzca su código y seleccione Aceptar.

#### Para cambiar el código de bloqueo del teléfono

- 1 Desde el modo en espera, seleccione Menú > Ajustes > ficha General > Seguridad > Bloqueos > Protección teléfono > Cambiar código.
- 2 Introduzca el código antiguo y seleccione Aceptar.
- 3 Introduzca el código nuevo y seleccione Aceptar.
- 4 Repita el código y seleccione Aceptar.

## <span id="page-73-2"></span>Bloqueo del teclado

Puede establecer este bloqueo para evitar que se marque por accidente. Las llamadas entrantes se pueden responder sin desbloquear el teclado.

<span id="page-73-1"></span>También podrá realizar llamadas al v número de emergencia internacional 112.

#### <span id="page-73-0"></span>Para utilizar el bloqueo automático de teclas

- 1 Desde el modo en espera, seleccione Menú > Ajustes > ficha General > Seguridad > Bloqueo automático.
- 2 Seleccione una opción.

#### Para desbloquear el teclado manualmente

• Desde el modo en espera, pulse cualquier tecla y seleccione Desbl. > Aceptar.

## <span id="page-73-3"></span>Número IMEI

Guarde una copia de número IMEI (identidad de equipo móvil internacional) en el caso en que le roben.

## Para ver el número de IMEI

• Desde el menú en espera, pulse  $(\overline{a} \star \overline{a} \wedge a), (\overline{a} \to \overline{a}), (\overline{a} \to \overline{a}), (\overline{a} \to \overline{a}), (\overline{a} \to \overline{a}).$ 

#### 72 Más funciones

# Resolución de problemas

Para algunos problemas tendrá que llamar al operador de red.

Para obtener más ayuda, visite [www.sonyericsson.com/support](http://www.sonyericsson.com/support).

# Problemas frecuentes

<span id="page-74-0"></span>No puedo sincronizar con un servicio de Internet, usar Internet, PlayNow™, TrackID™, My friends, Java, mensajes MMS, email o blogs Su suscripción no incluye capacidad de datos. Faltan algunos ajustes o son incorrectos.

Puede descargar los ajustes utilizando el asistente de configuración o desde el sitio [www.sonyericsson.com/support](http://www.sonyericsson.com/support).

#### Para descargar los ajustes mediante el asistente de configuración

- 1 Desde el modo en espera, seleccione Menú > Ajustes > ficha General > Asistente de config. > Descarga de ajustes.
- 2 Siga las instrucciones que aparecen.
- Consulte con el operador de red o con el proveedor de servicios para obtener más información.

#### Tengo problemas con la capacidad de la memoria o el teléfono funciona lentamente

Reinicie el teléfono todos los días para liberar memoria o realice Restablecer config.

## <span id="page-74-1"></span>Reinicio maestro

Si selecciona Restablecer ajustes. se eliminarán los cambios que haya hecho a los ajustes del teléfono.

#### Si selecciona Restablecer todo.

se eliminarán todos sus ajustes y contenidos, como agenda, mensajes, fotos, sonidos y juegos descargados. También puede perder los contenidos que tuviera el teléfono al adquirirlo.

#### Para restablecer los ajustes del teléfono

- 1 Desde el modo en espera, seleccione Menú > Aiustes > ficha General > Restablecer config.
- 2 Seleccione una opción.
- 3 Siga las instrucciones que aparecen.

#### No puedo cargar el teléfono o la capacidad de la batería es baja

El cargador no está correctamente conectado o la conexión de la batería es incorrecta. Retire la batería y limpie los conectores.

La batería está desgastada y necesita que la sustituya. Consulte [Carga de la](#page-9-0)  [batería](#page-9-0) en la página [8](#page-9-0).

### No aparece el icono de la batería cuando empiezo a cargar el teléfono

Pueden transcurrir unos minutos antes de que aparezca el icono de batería en la pantalla.

#### Algunas opciones de menú están en gris

Hay algún servicio que no está activado. Póngase en contacto con su operador de red.

#### No puedo utilizar SMS/mensajes de texto del teléfono

Debe tener un número de centro de servicio. El proveedor de servicios proporciona el número, que normalmente está guardado en la tarjeta SIM. Si el número del centro de servicio no está guardado en la tarjeta SIM, debe introducirlo.

#### Para introducir el número del centro de servicio

1 Desde el modo en espera, seleccione Menú > Mensajes > Ajustes > SMS y desplácese hasta Centro de servicio. El número aparece si se ha guardado en la tarieta SIM.

- 2 Si no se muestra el número, seleccione Editar.
- 3 Vaya a Nuevo centro serv. y seleccione Añadir.
- 4 Introduzca el número, incluido el prefijo internacional "+" y el código del país.
- 5 Seleccione Guard.

#### No puedo utilizar los mensajes MMS en el teléfono

Debe definir un perfil de MMS y la dirección del servidor de mensajes. Si no existe ningún perfil de MMS o servidor de mensajes, puede recibir los ajustes de forma automática en un mensaje de su operador de red o de [www.sonyericsson.com/support](http://www.sonyericsson.com/support).

## Para seleccionar un perfil MMS

- 1 Desde el modo en espera, seleccione Menú > Mensajes > Ajustes > Mensaje MMS > Perfil MMS.
- 2 Seleccione un perfil.

#### Para definir la dirección del servidor de mensajes

- 1 Desde el modo en espera, seleccione Menú > Mensajes > Ajustes > Mensaje MMS.
- 2 Vaya a Perfil MMS y seleccione Editar.
- 3 Seleccione Opcion. > Editar.
- 4 Vaya a Servidor de mensajes y seleccione Editar.
- 5 Introduzca la dirección y seleccione Aceptar > Guard.

#### El teléfono no suena o suena demasiado bajo

Asegúrese de que Modo Silencioso no se ha definido como Activado. Consulte [Para desactivar el tono de](#page-70-0)  [llamada](#page-70-0) en la página [69.](#page-70-0)

Compruebe el volumen del tono de llamada. Consulte [Para establecer el](#page-69-0)  [volumen del tono de llamada](#page-69-0) en la página [68](#page-69-0).

Compruebe el perfil. Consulte [Para](#page-68-0)  [seleccionar un perfil](#page-68-0) en la página [67](#page-68-0).

Compruebe las opciones de desvío de llamadas. Consulte [Para desviar](#page-39-0)  [llamadas](#page-39-0) en la página [38](#page-39-0).

#### Otros dispositivos no detectan el teléfono mediante tecnología inalámbrica Bluetooth

No ha activado la función Bluetooth. Compruebe que la visibilidad se ha establecido para mostrar el teléfono. Consulte [Para activar la función](#page-29-0)  [Bluetooth](#page-29-0) en la página [28.](#page-29-0)

#### No puedo sincronizar ni transferir contenidos entre el teléfono y el ordenador al utilizar el cable USB

El cable o software que incluye su teléfono no ha sido instalado correctamente. Vaya a [www.sonyericsson.com/support](http://www.sonyericsson.com/support) para leer las guías de Inicio rápido (Getting started) que contienen instrucciones detalladas sobre la instalación y las guías de resolución de problemas.

#### <span id="page-76-0"></span>He perdido u olvidado el código de acceso del código de memoria

Si no recuerda su código de acceso, debe restablecer el código de memoria. Esto significa que se borrarán todas las entradas del código de memoria. La próxima vez que acceda al código de memoria, deberá hacer como si lo abriera por primera vez.

#### Para restablecer el código de memoria

- 1 Desde el modo en espera, seleccione Menú > Organizador > Código memoria.
- 2 Introduzca un código incorrecto 3 veces.
- 3 Aparecerá el mensaje ¿Restablecer código memoria?
- 4 Seleccione Sí.

¿Dónde puedo encontrar la información reguladora como mi número IMEI, si no puedo encender el teléfono?

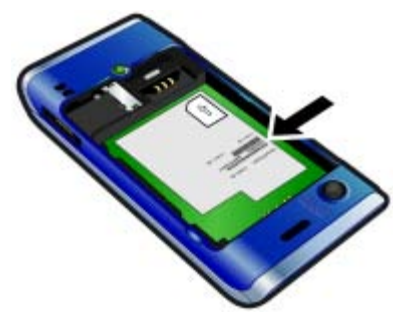

# Mensajes de error

#### Insertar tarjeta SIM

No hay ninguna tarjeta SIM en el teléfono o, si la hay, puede que no esté colocada correctamente.

Consulte [Para insertar la tarjeta](#page-7-0)  [SIM](#page-7-0) en la página [8](#page-9-0).

Es necesario limpiar los conectores de la tarieta SIM. La tarieta está dañada, consulte al operador de red.

#### Insertar la tarjeta SIM correcta

El teléfono está definido para funcionar sólo con determinadas tarietas SIM. Compruebe que está utilizando la tarjeta SIM de operador correcta.

#### PIN erróneo **o** PIN2 erróneo

El PIN o el PIN2 que ha introducido es incorrecto.

Introduzca el PIN o PIN2 correcto y seleccione Sí. Consulte [PIN](#page-8-0) en la página [6.](#page-7-0)

#### PIN bloqueado o PIN2 bloqueado

Ha introducido el código PIN o PIN2 incorrecto tres veces seguidas.

Para desbloquear consulte [Bloqueo](#page-72-0)  de la tarieta SIM en la página [71](#page-72-0).

#### Los códigos no coinciden

Los códigos que ha introducido no coinciden. Si desea cambiar un código de seguridad (por ejemplo, su PIN), debe confirmar el código nuevo. Consulte [Bloqueo de la tarjeta SIM](#page-72-0) en la página [71](#page-72-0).

#### No hay red

El teléfono está en modo avión. Consulte [Modo avión](#page-63-0) en la página [62](#page-63-0). El teléfono no está recibiendo ninguna señal de red o la que recibe es demasiado débil. Póngase en contacto con el operador de red y asegúrese de que la red tiene cobertura en el lugar en el que se encuentra.

La tarjeta SIM no está funcionando correctamente. Inserte su tarjeta SIM en otro teléfono. Si funciona, es probable que sea su teléfono el que causa el problema. Póngase en contacto con el servicio al cliente más cercano de Sony Ericsson.

#### Sólo llam. emerg.

Está dentro de la cobertura de una red, pero no tiene autorización para utilizarla. No obstante, en caso de emergencia, algunos operadores de red permiten llamar al número de emergencia internacional 112. Consulte [Llamadas de emergencia](#page-33-0) en la página [32.](#page-33-0)

#### PUK bloqueado. Contactar con el operador.

Ha introducido un código de desbloqueo personal (PUK) incorrecto 10 veces seguidas.

# Información importante

#### Sitio Web del consumidor de Sony Ericsson

En [www.sonyericsson.com/support](http://www.sonyericsson.com/support) encontrará una sección de asistencia que le ofrece ayuda y consejos a los que puede acceder de forma rápida y sencilla. En ella encontrará las últimas actualizaciones de software de ordenador, consejos sobre cómo sacar el máximo provecho de los productos.

## Servicio y asistencia

Tendrá acceso a una serie de ventajas exclusivas en servicios tales como:

- Sitios Web de ámbito local y mundial donde obtener asistencia.
- Una red mundial de Servicios de Atención al Cliente.
- Una amplia red de colaboradores de Sony Ericsson.
- Un periodo de garantía. Podrá obtener más información sobre las condiciones de garantía en Información importante.

En [www.sonyericsson.com](http://www.sonyericsson.com), encontrará las últimas herramientas e información de soporte. Para más información sobre funciones y servicios específicos del operador, póngase en contacto con el operador de red.

También puede ponerse en contacto con nuestros Servicios de Atención al Cliente. Si su país/región no aparece en la lista que aparece a continuación, póngase en contacto con el proveedor local. (Las llamadas se cobrarán de acuerdo con las tarifas nacionales, incluidos los impuestos locales, a menos que el número de teléfono sea gratuito.) En el caso de que se tenga que reparar el producto, llévelo al punto de venta en el que lo adquirió o a uno de nuestros colaboradores. Para cualquier reclamación durante el período de garantía, conserve la documentación de compra original.

#### Asistencia técnica

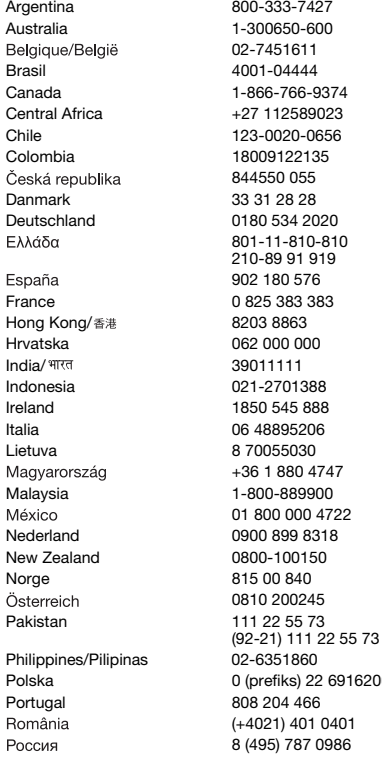

questions.AR@support.sonvericsson.com questions. Al l@support.sonvericsson.com questions.BE@support.sonyericsson.com questions.BR@support.sonvericsson.com 4 questions.CA@support.sonyericsson.com questions.CF@support.sonvericsson.com questions.CL@support.sonvericsson.com questions.CO@support.sonvericsson.com 844550 055 questions.CZ@support.sonyericsson.com questions.DK@support.sonyericsson.com questions.DE@support.sonvericsson.com questions.GR@support.sonyericsson.com

questions.ES@support.sonyericsson.com questions.FR@support.sonvericsson.com questions.HK@support.sonvericsson.com questions.HR@support.sonyericsson.com questions.IN@support.sonyericsson.com questions.ID@support.sonvericsson.com questions.IE@support.sonyericsson.com questions.IT@support.sonvericsson.com questions.LT@support.sonvericsson.com questions.HU@support.sonyericsson.com questions.MY@support.sonyericsson.com 01 800 000 4722 questions.MX@support.sonyericsson.com questions.NL@support.sonyericsson.com questions.NZ@support.sonyericsson.com questions.NO@support.sonvericsson.com questions.AT@support.sonyericsson.com questions.PK@support.sonyericsson.com

questions.PH@support.sonyericsson.com 916200 questions.PL@support.sonyericsson.com questions.PT@support.sonyericsson.com (+4021) 401 0401 questions.RO@support.sonyericsson.com 86 questions.RU@support.sonyericsson.com

#### 78 Información importante

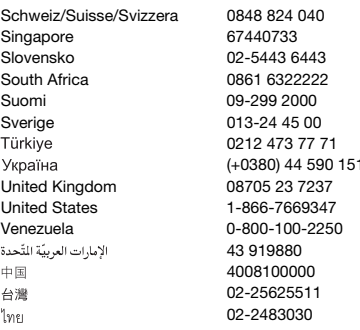

## <span id="page-80-0"></span>Directrices sobre uso seguro y efectivo

Siga estas instrucciones. Si no lo hace, se produce un funcionamiento incorrecto del producto o incluso un riesgo potencial para su salud. Si tiene alguna duda sobre el funcionamiento correcto, asegúrese

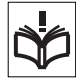

de que un centro de servicio asociado y certificado lo verifique antes de cargarlo o usarlo.

#### Recomendaciones de uso seguro de nuestros productos

- Sea cuidadoso con el producto y manténgalo en un entorno limpio y sin polvo.
- ¡Atención! Puede explotar si se tira al fuego.
- No exponga el teléfono a la humedad, ni lo ponga en contacto con líquidos.
- No lo exponga a temperaturas extremas. No exponga la batería a temperaturas superiores a +60 °C (+140°F).

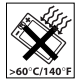

• No lo exponga al fuego ni a productos del tabaco encendidos.

questions.CH@support.sonyericsson.com questions.SG@support.sonyericsson.com questions.SK@support.sonvericsson.com questions.ZA@support.sonyericsson.com questions.FI@support.sonvericsson.com questions.SE@support.sonyericsson.com questions.TR@support.sonyericsson.com 15 questions.UA@support.sonyericsson.com questions.GB@support.sonvericsson.com questions.US@support.sonvericsson.com questions.VE@support.sonvericsson.com questions.AE@support.sonvericsson.com questions.CN@support.sonvericsson.com 02-25625511 questions.TW@support.sonyericsson.com 02-2483030 questions.TH@support.sonyericsson.com

- No lo deje caer ni lo arroje ni intente doblarlo.
- No lo pinte ni intente desmontarlo ni modificarlo. Sólo el personal autorizado de Sony Ericsson puede realizar reparaciones.

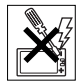

- Consulte con personal médico autorizado y las instrucciones del fabricante de dispositivos médicos antes de utilizar el producto cerca de marcapasos u otros equipos
- o dispositivos médicos. • No utilice dispositivos electrónicos o desactive la función de transmisión por radio del dispositivo
- donde así se le indique o requiera. • No lo utilice si existe una atmósfera potencialmente explosiva.
- No coloque el teléfono ni instale ningún equipo inalámbrico en la zona que está encima del airbag del automóvil.

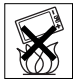

- Precaución: una pantalla rajada o rota puede tener bordes afilados o esquirlas que podrían resultar dañinas al contacto.
- No utilice el auricular Bluetooth en posiciones en las que resulte incómodo o esté sometido a presión.

## Niños

¡Atención! Mantener fuera del alcance de los niños. No permita que los niños jueguen con teléfonos móviles o sus accesorios. Podrían hacerse daño o hacérselo a terceros. Los productos

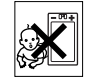

pueden contener piezas pequeñas que podrían desprenderse y generar una descarga eléctrica.

## Suministro eléctrico (cargador)

Conecte el cargador a las tomas de corriente señaladas en el producto. No lo utilice al aire libre o en zonas húmedas. No altere ni tense el cable, ni lo exponga a ningún tipo de daño. Desconecte la unidad antes de limpiarla. No cambie nunca la clavija. Si la clavija no entra en la toma, pida a un electricista que le instale una toma adecuada. Al conectar una toma, se produce una pequeña pérdida de potencia. Para evitarlo, desconecte la toma de corriente cuando el producto esté completamente cargado. El uso de dispositivos de carga que no sean de la marca Sony Ericsson puede implicar un riesgo mayor para su seguridad.

## Batería

Las baterías nuevas o inactivas pueden tener una capacidad reducida a corto plazo. Cargue la batería por completo antes de su primer uso. Utilícela únicamente con el fin para el que fue concebida. Cargue la batería en el siguiente margen de temperaturas: +5°C (+41°F) y +45°C (+113°F). No se introduzca la batería en la boca. No deje que los contactos de la batería entren en contacto con otros objetos metálicos. Apague el teléfono antes de extraer la batería. El rendimiento de la batería depende de la temperatura, la fuerza de la señal, los patrones de uso, las funciones seleccionadas y las transmisiones de datos o voz. Sólo los colaboradores de Sony Ericsson pueden extraer o sustituir baterías integradas. El uso de baterías que no sean de la marca Sony Ericsson pueden implicar un riesgo mayor para su seguridad.

## Dispositivos médicos personales

Los teléfonos móviles pueden afectar a equipos médicos implantados. Si se guarda una distancia mínima de 15 cm (6 pulgadas) entre el teléfono y el dispositivo, el riesgo de interferencia se reduce. Utilice el teléfono en la oreja derecha. No lleve el teléfono en el bolsillo de la pechera. Apague el teléfono si sospecha que se está produciendo alguna interferencia. Para más información sobre todos los dispositivos médicos, consulte a un médico o al fabricante.

## Uso del teléfono durante la conducción

Hay fabricantes de coches que prohíben el uso de teléfonos móviles en sus coches a no ser que la instalación cuente con un equipo de manos libres y una antena externa. Compruebe con el fabricante del vehículo si el uso de un teléfono móvil o un dispositivos manos libres Bluetooth afectará o no a los sistemas electrónicos de su vehículo. Se debe prestar total atención al conducir en todo momento y se deben cumplir las normativas y legislaciones locales según las que se restringe el uso de dispositivos inalámbricos durante la conducción.

#### Funciones basadas en ubicaciones/GPS

Algunos productos proporcionan funciones basadas en ubicaciones/GPS. La funcionalidad que determina la ubicación se suministra "tal cual" y "con todos sus defectos". Sony Ericsson no representa ni garantiza en modo alguno la exactitud de dicha información sobre ubicación.

Cuando en el dispositivo se utiliza información basada en la ubicación, existe la posibilidad de sufrir interrupciones o fallos y aumenta la dependencia de la disponibilidad de la red. Tenga en cuenta que esta funcionalidad puede quedar reducida o restringida en determinados entornos, como en el interior o en las cercanías de un edificio.

Precaución: no utilice la funcionalidad GPS en situaciones que pueda distraer su atención mientras conduce.

## Llamadas de emergencia

No se garantiza que se puedan realizar llamadas en todas las circunstancias. No debería contar únicamente con el teléfono móvil para llamadas de urgencia. Con algunas redes, con ciertos servicios de red o funciones del teléfono o en algunas áreas no es posible hacer llamadas.

#### Antena

El uso de dispositivos de antena que no indique Sony Ericsson podría dañar el móvil, reducir el rendimiento y generar niveles SAR por encima de los límites establecidos. No cubra la antena con la mano, ya que esto podría afectar a la calidad de la llamada y a los niveles de potencia, con lo que se acortarían los tiempos de habla y espera.

#### Exposición a energía de radiofrecuencia (RF) y tasa de absorción específica (SAR)

Cuando está encendido el teléfono o el dispositivos manos libres Bluetooth, se emiten niveles bajos de energía de radiofrecuencia. Se han adoptado directrices internacionales de seguridad tras la evaluación periódica y concienzuda de estudios científicos. Estas directrices establecen los niveles de exposición a las ondas permitidos. Las directrices incluyen un margen de seguridad pensado para garantizar la seguridad de todas las personas y para registrar cualquier variación en las mediciones.

La tasa de absorción específica (SAR, Specific Absortion Rate) se utiliza para medir la cantidad de energía de radiofrecuencia que el cuerpo absorbe al utilizar un teléfono móvil. El valor de SAR se determina en función del nivel de energía más alto que se haya podido certificar en condiciones de laboratorio aunque, ya que el teléfono se ha

diseñado para utilizar la mínima energía necesaria para acceder a la red seleccionada, el nivel SAR real del teléfono móvil puede ser bastante inferior a este valor. No existen diferencias demostradas en lo que respecta a la seguridad en función del valor SAR.

Los productos con transmisores de radio vendidos en los EE.UU. deben llevar la certificación del FCC (Federal Communications Commission, Comisión federal de comunicaciones). Si es necesario, se realizan pruebas con el teléfono en la oreja y cuando se lleva encima. En relación con el funcionamiento al transportarlo, este teléfono se ha probado cuando el auricular se coloca a una distancia mínima de 15 mm (0,6 pulgadas) del cuerpo, sin ninguna pieza metálica cerca del teléfono, o si se utiliza correctamente con un accesorio original de Sony Ericsson y se transporta encima.

Para obtener más información acerca de SAR y la exposición a energía de radiofrecuencia, vaya a: [www.sonyericsson.com/health](http://www.sonyericsson.com/health).

## Modo avión

Las funciones Bluetooth y WLAN, si estuvieran presentes en su dispositivo, se pueden habilitar en el Modo avión, pero quedan prohibidas a bordo de los aviones o cualquier otra área donde no estén permitidas las transmisiones de radio. En dichos entornos, le rogamos que solicite autorización antes de habilitar las funciones Bluetooth o WLAN, incluso en el Modo avión.

## Software malintencionado

El software malintencionado es el que puede dañar su teléfono móvil u otros equipos. Entre las aplicaciones de este tipo se incluyen los virus, gusanos, spyware y otro tipo de programas dañinos. Aunque el dispositivo dispone de medidas de seguridad para protegerse frente a dichos intentos. Sony Ericsson no garantiza en modo alguno que el dispositivo sea inmune a este tipo de software. Sin embargo, es posible reducir el riesgo de ataques de

software malintencionado. Debe tener precaución a la hora de descargar contenido o aceptar aplicaciones, abstenerse de abrir o responder a mensajes de remitentes desconocidos, usar servicios de confianza para acceder a Internet y descargar contenido a su teléfono móvil únicamente de fuentes fiables y conocidas.

#### **Accesorios**

Utilice únicamente colaboradores certificados y accesorios originales de Sony Ericsson. Sony Ericsson no somete accesorios de terceros a pruebas. Los accesorios pueden influir en la exposición a energía de radiofrecuencia (RF), el correcto funcionamiento de la radio, ruidos en el sonido, seguridad eléctrica y otras áreas. La utilización de accesorios y piezas de otras marcas puede suponer un riesgo o la integridad y disminuir el rendimiento.

#### Soluciones accesibles/Necesidades especiales

En EE.UU., los teléfonos compatibles Sony Ericsson pueden ofrecer compatibilidad con terminales TTY (con el uso del accesorio adecuado). Para obtener más información, llame al Sony Ericsson Special Needs Center al número 877 878 1996 (TTY) o 877 207 2056 (voz), o vaya a [www.sonyericsson-snc.com](http://www.sonyericsson-snc.com).

#### Desecho de equipos eléctricos y electrónicos antiguos

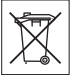

El equipo eléctrico y electrónico que se incluye no debe tratarse como

basura doméstica sino que deberá dejarse en el punto de recogida adecuado para el reciclaje. Esto ayudará a evitar posibles consecuencias negativas para el medio ambiente y la salud humana. Para consultar las normativas locales a este respecto, póngase en contacto con su oficina local, con el servicio de tratamiento de residuos

domésticos más cercano, con el establecimiento donde adquirió el producto o llame al Servicio de Atención al Cliente de Sony Ericsson.

## Eliminación de la batería

Consulte la normativa local o póngase en contacto con el Servicio de Atención al Cliente de Sony Ericsson. No deseche nunca sus equipos en la basura municipal.

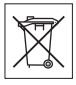

# Tarieta de memoria

Si el producto se suministra con una tarjeta de memoria extraíble, por lo general es compatible con el auricular adquirido, pero puede que no sea compatible con otros dispositivos o con las prestaciones de sus correspondientes tarjetas de memoria. Compruebe la compatibilidad con otros dispositivos antes de adquirirlos o utilizarlos. Si su producto está equipado con un lector de tarjeta de memoria, compruebe que ésta sea compatible antes de comprarla o utilizarla.

La tarieta de memoria viene formateada de fábrica. Para volver a formatear la tarieta de memoria. utilice un dispositivo compatible. No utilice el método de formateo estándar del sistema operativo al formatear la tarjeta de memoria en un PC. Para obtener información detallada, consulte las instrucciones de funcionamiento del dispositivo o póngase en contacto con el Servicio de Atención al Cliente.

## ¡Atención!

Si su dispositivo requiere un adaptador para insertarlo en el auricular o en otro dispositivo, no inserte la tarjeta directamente sin dicho adaptador.

#### Precauciones relacionadas con el uso de la tarieta de memoria

- No deje la tarjeta de memoria expuesta a humedad.
- No toque las conexiones del terminal con la mano ni con objetos metálicos.
- No golpee, doble ni deje caer la tarjeta de memoria.
- No intente desmontar o modificar la tarjeta de memoria.
- No utilice ni almacene la tarjeta de memoria en un lugar húmedo o corrosivo, o en lugares con mucho calor, tales como un coche cerrado en verano, bajo la luz directa del sol o cerca de un calentador, etc.
- No presione ni doble el extremo del adaptador de la tarieta de memoria con excesiva fuerza.
- No deje que entre suciedad, polvo u objetos extraños en el puerto de conexión de un adaptador para la tarjeta de memoria.
- Compruebe que ha insertado la tarjeta de memoria correctamente.
- Inserte la tarjeta de memoria cuanto pueda en el adaptador para la tarjeta de memoria que necesite. Es posible que la tarjeta de memoria no funcione correctamente si no está completamente insertada.
- Se recomienda realizar una copia de seguridad de los datos más importantes. Sony Ericsson no será responsable de la posible pérdida o daño que pudiera sufrir el contenido almacenado en la tarjeta de memoria.
- Se pueden perder o dañar los datos grabados al extraer la tarjeta de memoria o su adaptador, al apagar el dispositivo mientras se formatean, leen o escriben datos, o si utiliza la tarjeta de memoria en lugares expuestas a electricidad estática o emisiones de campos de alta tensión.

## Protección de datos personales

Borre los datos personales antes de tirar su teléfono. Para eliminar los datos, realice un reinicio maestro. La eliminación de datos de la memoria del teléfono no implica que no pueda recuperarse posteriormente. Sony Ericsson no garantiza que no se pueda recuperar la información y no se responsabiliza de que ésta sea revelada a pesar de haber realizado un reinicio maestro.

## Advertencia sobre ruidos

Evite niveles de sonido que puedan resultar perjudiciales para el oído.

# Acuerdo de licencia para el usuario final

El software entregado con este dispositivo y sus medios son propiedad de Sony Ericsson Mobile Communications AB, de sus empresas afiliadas y de sus proveedores de terceros y otorgantes de licencia.

Sony Ericsson le concede una licencia limitada no exclusiva para utilizar el software únicamente en conjunción con el Dispositivo en el que está instalado o junto con el que se suministra. La propiedad del Software no se puede vender, transferir o traspasar en modo alguno.

No puede utilizar ningún medio para averiguar el código fuente del Software ni de ninguno de sus componentes, ni puede reproducir, distribuir, ni modificar el Software. Usted está autorizado en todo momento a transferir los derechos y obligaciones de este Software a terceros, únicamente junto con el Dispositivo con el cual recibió dicho Software, siempre y cuando la tercera parte acepte por escrito los términos de esta Licencia.

Se le concede esta licencia por el tiempo de vida útil de este Dispositivo. Podrá poner fin a esta licencia transfiriendo por escrito a un tercero todos los derechos del Dispositivo.

La licencia se dará por resuelta con efecto inmediato en caso de que se incumpla alguno de estos términos y condiciones. Sony Ericsson y sus proveedores terceros y otorgantes de licencia son los propietarios de todos los derechos, titularidad e intereses

Información importante 83

relacionados con el Software. Sony Ericsson y terceros, en la medida en que el Software contenga material o códigos de terceros, estarán autorizados como beneficiarios terceros de estos términos.

Esta licencia se rige por las leyes de Suecia. Si corresponde, lo anterior se aplica a los derechos legales de los consumidores.

# <span id="page-85-0"></span>Garantía limitada

## NUESTRA GARANTÍA

De acuerdo con las condiciones de esta Garantía Limitada, Sony Ericsson Mobile Communications AB, SE-221 88 Lund, Suecia (Sony Ericsson) o su empresa local asociada garantiza la ausencia de defectos de diseño, material o fabricación en este Producto en el momento de la primera compra por parte del usuario.

Esta Garantía Limitada durará un período de:

- Para el teléfono móvil: dos (2) años a partir de la fecha original de la compra del Producto.
- Para los accesorios (incluyendo los entregados con el teléfono móvil): un (1) año a partir de la fecha original de la compra del accesorio (o del teléfono móvil cuando los accesorios han sido entregados con este).
- Para los soportes en los que se almacena software (incluyendo los entregados con el teléfono móvil o accesorio): noventa (90) días a partir de la fecha original de la fecha de compra del soporte (o del teléfono móvil o accesorio, según corresponda, cuando el soporte ha sido entregado con estos). Si cree que el Producto necesita ser reparado, llévelo al punto de venta en el que lo adquirió o póngase en contacto con el Servicio de Atención al Cliente de Sony Ericsson local (pueden aplicarse las tarifas nacionales) o visite el sitio [www.sonyericsson.com](http://www.sonyericsson.com) para obtener más información.

La garantía solo es válida en el país en el que se compró el Producto y solo en el supuesto de que Sony Ericsson lo comercializase para ese país.

En todo caso, cualquier Producto defectuoso adquirido en la Unión Europea, Islandia, Noruega, Suiza o Turquía y comercializado para esos países podrá ser reparado en cualquiera de esos países, de acuerdo con las condiciones de la garantía que prevalezcan en el país en el que necesite los servicios correspondientes.

## Nuestro compromiso

Si durante el periodo de garantía este Producto deja de funcionar normalmente debido a defectos del diseño, el material o la fabricación, los distribuidores autorizados o los servicios técnicos asociados de Sony Ericsson repararán o, si lo consideran conveniente, reemplazarán el Producto de acuerdo con los términos y condiciones aquí estipulados.

Tenga en cuenta que cuando se repara o reemplaza su Producto Sony Ericsson, es posible que se pierdan sus ajustes personales, descargas, contenidos y otros tipos de información. Sony Ericsson no asume ninguna responsabilidad en lo que se refiere a pérdidas de ajustes personales, descargas, contenidos u otros tipos de información y no realizará ningún reembolso por pérdidas.

## Condiciones

- 1 Esta Garantía Limitada es solo válida si, con el Producto que se entrega para reparación o sustitución, se presenta una prueba de compra original, emitida por un vendedor autorizado de Sony Ericsson, en la que se indique, sin alteraciones, la fecha de compra y el número de serie\*.
- 2 Salvo en las excepciones a las que obligue la legislación local, las reparaciones o sustituciones del Producto tendrán como periodo de garantía el tiempo restante del periodo de garantía original o noventa (90) días a partir de la fecha de reparación si el periodo de garantía original restante fuera más corto. La reparación o sustitución podría conllevar el uso de unidades funcionalmente equivalentes. Las piezas dañadas sustituidas pasarán a ser propiedad de Sony Ericsson.
- 3 Esta garantía no cubre los fallos del Producto debidos al uso y al desgaste natural del Producto o al uso incorrecto, incluyendo, por ejemplo, cualquier uso diferente al considerado como habitual, es decir, que no cumpla las instrucciones de Sony Ericsson sobre el uso y el mantenimiento del Producto. Esta garantía tampoco cubre los fallos del Producto debidos a accidentes, ajustes o modificaciones del software o del hardware, desastres naturales o daños derivados de contacto con líquidos.
- 4 Una batería recargable se puede cargar o descargar más de cien veces. No obstante, finalmente se desgastará, pero no se trata de ningún defecto ya que es debido al uso y desgaste natural. Cuando el tiempo de conversación sea considerablemente más corto, deberá cambiar la batería.

Puede que vean puntos brillantes u oscuros en la pantalla. Estos son píxeles defectuosos que no se pueden ajustar. Se considera aceptable que haya hasta dos píxeles defectuosos por lo que estos no se considerarían como un defecto cubierto por la garantía.

Es posible que entre los teléfonos se produzcan pequeñas variaciones en la apariencia de la imagen de la cámara. Esto es muy frecuente y no se considera que el módulo de la cámara esté defectuoso.

- 5 El Producto funciona en un sistema celular de un operador independiente de Sony Ericsson. Sony Ericsson no es responsable del funcionamiento de dicho sistema.
- 6 Esta garantía no cubre fallos del Producto derivados de labores realizadas sobre el Producto por parte de cualquier persona que no disponga de la autorización expresa de Sony Ericsson.
- 7 La garantía no cubre fallos o limitaciones en el funcionamiento del Producto ocasionados por el uso de accesorios o u otros dispositivos periféricos que no sean originales de Sony Ericsson diseñados para el Producto.
- 8 Sony Ericsson excluye todas y cada una de las garantías, ya sean explícitas o implícitas, por los fallos causados como resultado de virus, troyanos, programas espías o cualquier otro software malintencionado.
- 9 Algunos Productos pueden tener o soportar funcionalidades de localización/GPS. La funcionalidad de localización se suministra sin ningún tipo de garantía. Sony Ericsson no especifica ni garantiza la precisión de la información sobre localización. El uso de la información sobre localización podría tener interrupciones y errores además de depender de la disponibilidad del servicio en la red. Tenga en cuenta que esta funcionalidad puede ser limitada o impedida en ciertos lugares como interiores o zonas adyacentes a edificios.
- 10 Esta Garantía Limitada incluye todos sus derechos y soluciones en lo que se refiere a Sony Ericsson en relación con Productos defectuosos. Queda excluida cualquier tipo de garantía, incluyendo, sin limitación, las garantías de comerciabilidad o de adecuación para un uso concreto Ni Sony Ericsson ni sus cedentes de licencia se responsabilizan en ningún caso de los perjuicios derivados del fallo del producto, incluyendo la pérdida de beneficios o las pérdidas comerciales, en la medida en que se pueda renunciar legalmente a hacerse cargo de dichos perjuicios.

Algunos países prohíben la exclusión o limitación de los perjuicios o la limitación de la duración de las garantías implícitas. Esto significa que las limitaciones y las exclusiones precedentes podrían no afectarle. En las jurisdicciones en las que no se permite la exclusión total de las garantías implícitas, estas garantías, en su caso, no excederán el periodo de las garantías expresas incluidas.

Se indica expresamente, como aclaración, que esta garantía no afecta a los derechos legales del consumidor, recogidos en la legislación aplicable.

\* En algunos países/regiones se pide información adicional.

## Información especial - España

Además de la Garantía Limitada, el titular de la garantía disfruta de garantía legal de dos (2) años según lo previsto por la Ley 23/2003, de Garantías en la Venta de Bienes de Consumo, de 10 de julio de 2003.

Si su Producto necesita asistencia técnica en España, por favor llévelo al establecimiento donde lo adquirió. Puede ponerse en contacto con el Centro de Atención al Cliente de Sony Ericsson en el número de teléfono 902 180 576 ó en el Apdo. de Correos 132 - 28080 Madrid - y puede visitar [www.sonyericsson.com/es](http://www.sonyericsson.com/es) para obtener más información.

## Datos identificativos (1)

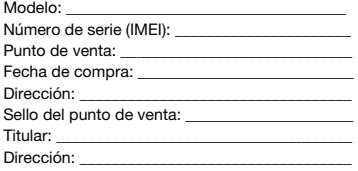

(1) Sony Ericsson sólo hará uso de sus datos personales a efectos de identificación en los Servicios Técnicos.

# FCC Statement

This device complies with Part 15 of the FCC rules. Operation is subject to the following two conditions:

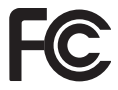

(1) This device may not cause harmful interference, and

(2) This device must accept any interference received, including interference that may cause undesired operation.

Any change or modification not expressly approved by Sony Ericsson may void the user's authority to operate the equipment.

This equipment has been tested and found to comply with the limits for a Class B digital device, pursuant to Part 15 of the FCC Rules. These limits are designed to provide reasonable protection against harmful interference in a residential installation. This equipment generates, uses and can radiate radio frequency energy and, if not installed and used in accordance with the instructions, may cause harmful interference to radio communications. However, there is no guarantee that interference will not occur in a particular installation. If this equipment does cause harmful interference to radio or television reception, which can be determined by turning the equipment off and on, the user is encouraged to try to correct the interference by one or more of the following measures:

-- Reorient or relocate the receiving antenna.

-- Increase the separation between the equipment and receiver.

-- Connect the equipment into an outlet on a circuit different from that to which the receiver is connected.

-- Consult the dealer or an experienced radio/TV technician for help.

## Industry Canada Statement

This device complies with RSS-210 of Industry Canada.

Operation is subject to the following two conditions:

(1) this device may not cause interference, and (2) this device must accept any interference, including interference that may cause undesired operation of the device.

This Class B digital apparatus complies with Canadian ICES-003.

Cet appareil numérique de la classe B est conforme à la norme NMB-003 du Canada.

## <span id="page-88-0"></span>Declaration of Conformity for W595

We, Sony Ericsson Mobile Communications AB of Nya Vattentornet SE-221 88 Lund, Sweden

declare under our sole responsibility that our product

#### Sony Ericsson type AAD-3052111-BV

and in combination with our accessories, to which this declaration relates is in conformity with the appropriate standards EN 301 511:V9.0.2, EN 301 489-7:V1.3.1, EN 301 908-1:V2.2.1,

EN 301 908-2:V2.2.1, EN 301 489-24:V1.3.1,

EN 300 328:V1.7.1, EN 301 489-17:V1.2.1,

EN 60 950-1:2006 following the provisions of, Radio Equipment and Telecommunication Terminal Equipment directive 1999/5/EC.

Lund, June 2008

 $C 60682$ 

Shoii Nemoto, Head of Product Business Group GSM/UMTS

Cumplimos los requisitos de la Directiva R&TTE(1999/5/EC).

# Índice

# A

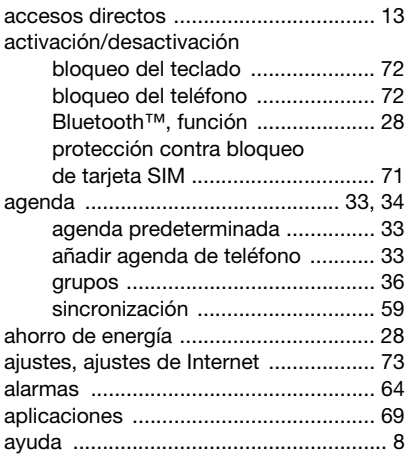

# B

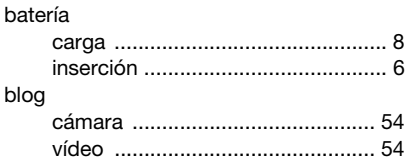

#### bloqueo

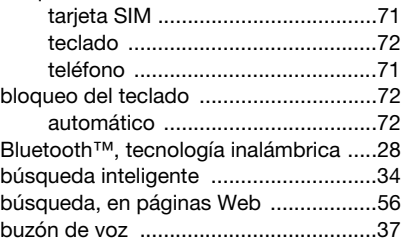

# C

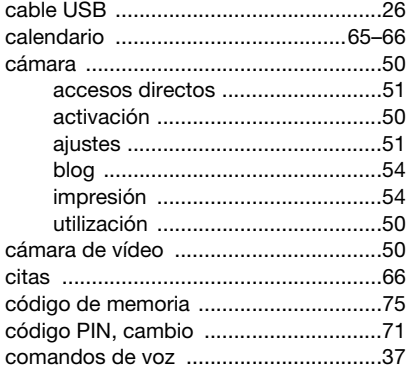

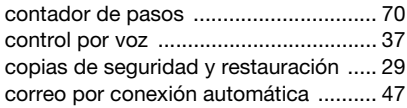

# D

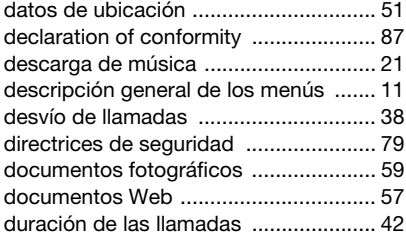

## E

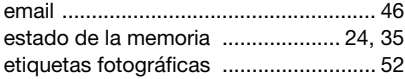

# F

favoritos [creación ....................................... 55](#page-56-0) [selección ...................................... 55](#page-56-1) [fecha .................................................... 68](#page-69-1) [fotos ..................................................... 51](#page-52-3) [cámara ......................................... 50](#page-51-2) [cámara de vídeo .......................... 50](#page-51-2)

## G

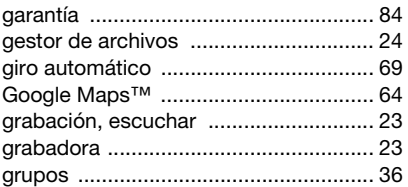

## H

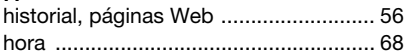

## I

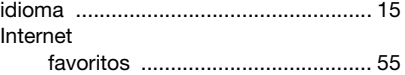

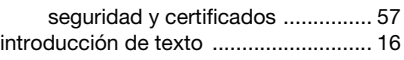

## J

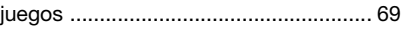

## L

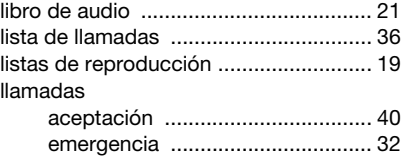

## Índice 89

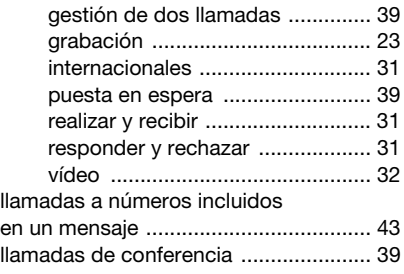

# M

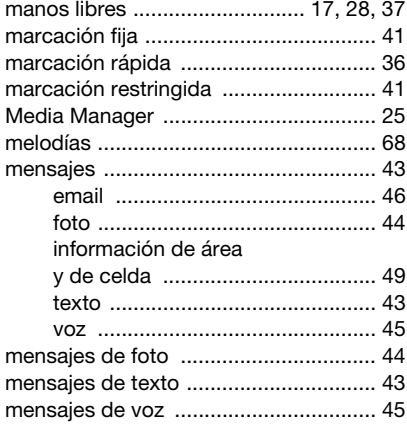

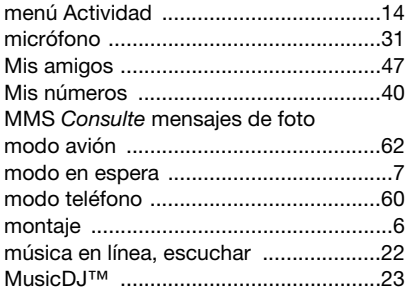

## N

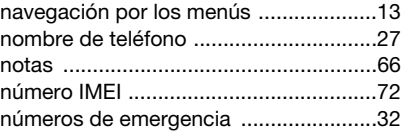

# O

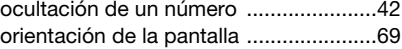

## P

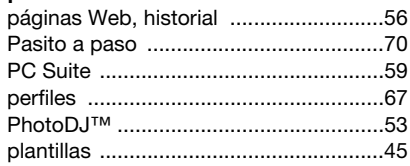

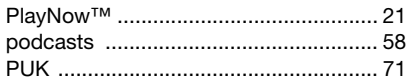

# R

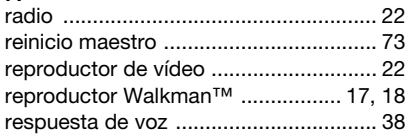

# S

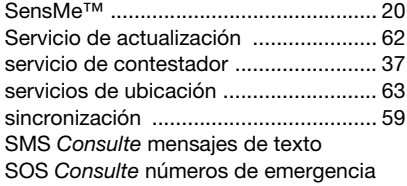

# T

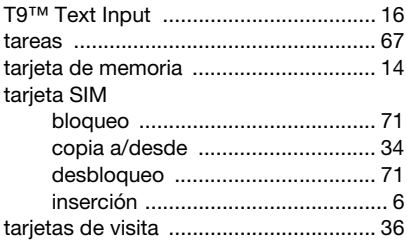

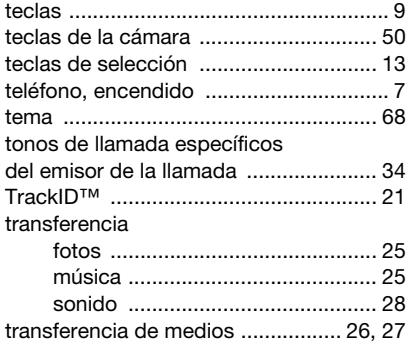

#### V vídeo

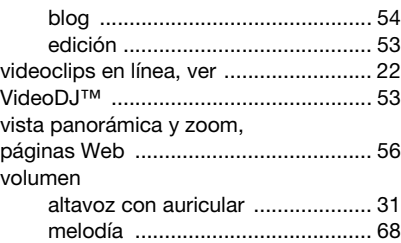

## Z

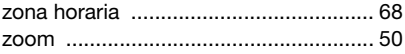

Índice 91